### МИНИСТЕРСТВО НАУКИ И ВЫСШЕГО ОБРАЗОВАНИЯ РОССИЙСКОЙ ФЕДЕРАЦИИ

федеральное государственное бюджетное образовательное учреждение

#### высшего образования

#### «Тольяттинский государственный университет»

Институт математики, физики и информационных технологий

(наименование института полностью)

Кафедра **«**Прикладная математика и информатика**»** (наименование кафедры)

09.03.03 Прикладная информатика

(код и наименование направления подготовки, специальности)

Прикладная информатика в социальной сфере

(направленность (профиль)/специализация)

### **БАКАЛАВРСКАЯ РАБОТА**

### на тему Проект внедрения приложения по учёту запчастей компании Partek на базе платформенного ИТ-решения

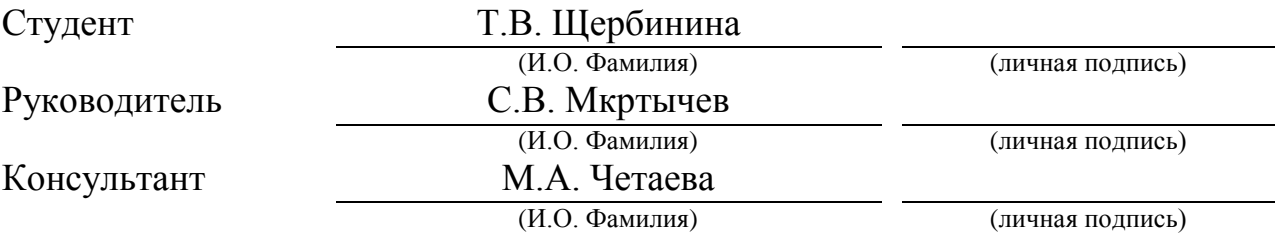

### **Допустить к защите**

Заведующий кафедрой к.т.н., доцент, А.В. Очеповский (ученая степень, звание, И.О. Фамилия) (личная подпись)

 $\begin{array}{ccccc}\n\leftarrow & & \rightarrow & & \text{20} \quad \text{r}.\n\end{array}$ 

Тольятти 2019

#### **АННОТАЦИЯ**

Тема: «Проект внедрения приложения по учёту запчастей компании Partek на базе платформенного ИТ-решения».

Выпускная квалификационная работа выполнена студенткой тольяттинского государственного университета Щербининой Татьяной Валерьевной. Учащейся института математики, физики и информационных технологий, кафедры «Прикладная математика и информатика» по направлению «прикладная информатика».

Целью данной выпускной квалификационной работы является разработка проекта внедрения приложения по учёту запчастей компании Partek на базе платформенного ИТ-решения.

Объектом исследования выпускной квалификационной работы являются бизнес-процессы учета запчастей в компании Partek.

Предметом исследования выпускной квалификационной работы является внедрение учетной программы для автоматизации бизнес-процессов закупок, продажи и учета автозапчастей.

Структура работы представлена ведением, двумя главами, заключением, списком литературы.

Во введении определены актуальность темы, цели и задачи, поставленные в работе, объект и предмет исследования. В основном разделе работы проведен анализ основных бизнес-процессов для определения задач, подлежащих автоматизации; описаны этапы проектирования программного продукта и его реализация. В заключении, сделаны выводы о проделанной работе и подведен итог.

Результатом выполнения ВКР является разработанное приложение по учету, обеспечивающая автоматизированный учет поступлений и продаж товаров в магазине.

В работе использовались 11 таблиц, 30 рисунков, список использованной литературы содержит 20 источников. Общий объем выпускной квалификационной работы составляет 65 страницы.

#### **ABSTRACT**

The title of the bachelor's thesis is " The project of implementation of the application for the accounting of spare parts of the company Partek on the basis of platform IT solutions".

The aim of the work is to develop the project of implementation of the application for the accounting of spare parts of the company Partek on the basis of platform IT solutions, which allows automating the accounting of receipts and sales of spare parts in the store.

The object of the bachelor's thesis is the business processes of accounting of spare parts at the company Partek.

The subject of the bachelor's thesis is the implementation of accounting software for automating the business processes of procurement, sales and accounting of auto parts at the company Partek.

The structure of the work is represented by the introduction, two parts, the list of references.

The introduction identifies the relevance of the topic, goals and objectives. In the main section of the work, an analysis of the main business processes was carried out to identify tasks requiring automation; describes the stages of design and implementation. In the conclusion, summed up the results of the work done.

The result of the bachelor's thesis is a developed application for recording, providing and selling goods and services in the store.

The bachelor's thesis consists of an explanatory note on 65 pages, the introduction on 2 pages, 30 figures, 11 tables, the list of 20 references, including 5 foreign sources, and 4 appendices.

# **ОГЛАВЛЕНИЕ**

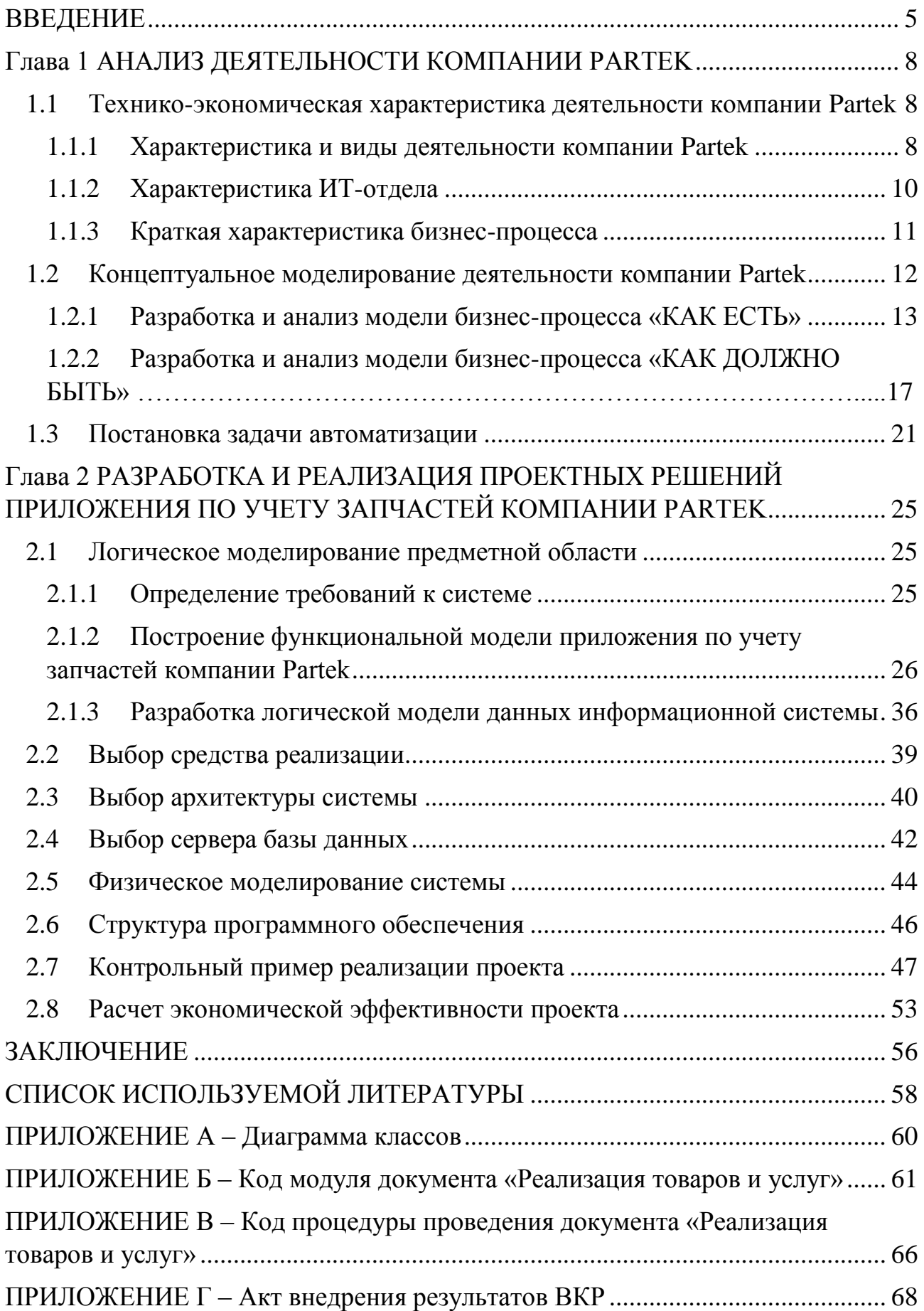

### **ВВЕДЕНИЕ**

<span id="page-4-0"></span>Жизнедеятельность современного общества неразрывно связана  $\mathbf{c}$ применением новых информационных технологий. Существенно возрастает информатики коммуникаций. Важной областью роль  $\overline{M}$ становится информационное обеспечение, которое предназначено для сбора и обработки информации, необходимой в дальнейшем для анализа данных.

Значительно изменилось значение информационных технологий в любой организации. ИТ-службы теперь не просто обеспечивают работоспособность парка, программного обеспечения компьютерного  $\boldsymbol{\mathrm{M}}$ оргтехники. a обеспечивают автоматизирование бизнес-процессов, внутренних и внешних коммуникаций.

Именно поэтому почти в каждой крупной или развивающейся организации, такой, как Partek, имеется собственный ИТ-отдел. Работники данного отдела занимаются развитием ИТ-инфраструктуры, также a разработкой собственных программ для хозяйственного учета.

Основной целью хозяйственного учета является формирование качественной (полной, достоверной) и своевременной информации  $\Omega$ финансовой и хозяйственной деятельности организации, необходимой для управления и становления рыночной экономики, для подготовки, обоснования и принятия управленческих решений на различных уровнях, для определения позиции организации на рынке, выявления положения предприятий конкурентов. В состав хозяйственного учета входят три вида: оперативный, статистический и бухгалтерский, каждый из которых выполняет свои задачи, но все три представляют собой единую систему учета.

Актуальность темы бакалаврской работы обусловлена особой автоматизированного учёта хозяйственной важностью деятельности предприятий в условиях внедрения специальных систем автоматизированного учёта, тем самым сокращая временные затраты на формирование и обработку документооборота.

**Объектом исследования** выпускной квалификационной работы являются бизнес-процессы учета запчастей в компании Partek.

**Предметом исследования** выпускной квалификационной работы является внедрение учетной программы для автоматизации бизнес-процессов закупок, продажи и учета автозапчастей.

**Целью данной** выпускной квалификационной работы является разработка проекта внедрения приложения по учёту запчастей компании Partek на базе платформенного ИТ-решения.

Для достижения поставленной цели, необходимо выполнить следующие задачи:

1. Изучить предметную область автоматизации и выявить недостатки существующего учета запчастей компании Partek.

2. Обосновать выбор основных проектных решений.

3. Реализовать программный продукт на базе платформенного ИТрешения.

4. Внедрить и протестировать разработанное приложение по учету запчастей.

5. Обосновать экономическую эффективность проекта.

В первой главе проведен анализ состояния текущих бизнес-процессов и их адекватность по отношению к поставленным перед компанией целям. Была выполнена постановка задачи, сформулированы требования к проектируемой АИС. Это необходимый этап на пути повышения отдачи от бизнеса.

Во второй главе описан конкретный подход к решению поставленной задачи. Произведено логическое и физическое моделирование системы, описаны основные этапы реализации приложения по учету товаров в компании Partek. Также проведены расчеты экономической эффективности проекта.

В работе использованы общенаучные методы исследования (анализ, синтез, системный подход) и методы структурного моделирования бизнеспроцессов организации с помощью Case-средств.

В работе использовались 11 таблиц, 30 рисунков, список использованной литературы содержит 20 источников. Общий объем выпускной квалификационной работы составляет 65 страницы.

### <span id="page-7-1"></span><span id="page-7-0"></span>**Глава 1 АНАЛИЗ ДЕЯТЕЛЬНОСТИ КОМПАНИИ PARTEK**

## **1.1 Технико-экономическая характеристика деятельности компании Partek**

1.1.1 Характеристика и виды деятельности компании Partek

<span id="page-7-2"></span>Компания Partek, основанная индивидуальным предпринимателем Юнусовым Русланом Мансуровичем (сокращенно: ИП Юнусов Руслан Мансурович, ИП Юнусов), с 1998 года осуществляет свою деятельность. В 2016 году был открыт собственный мультибрендовый сервис-центр. Основным видом деятельности компании Partek является продажа запчастей, а также полный сервис и техническое обслуживание автомобилей. Дополнительные виды деятельности, осуществляемые данной организацией:

- подбор запчастей квалифицированными сотрудниками;
- обслуживание интернет-магазина Partek;  $\overline{\phantom{0}}$
- работа с оптовыми клиентами;  $\equiv$
- экспресс-сервис;
- сервис-мультибренд легковых и коммерческих автомобилей;  $\frac{1}{2}$
- срочный ремонт автомобилей, полная диагностика нeисправностей;  $\overline{\phantom{0}}$
- замена масел и технических жидкостей;
- обслуживание систем кондиционирования;  $\equiv$
- контроль и регулировка углов установки колес;  $\overline{\phantom{0}}$
- установка дополнительного оборудования;  $\equiv$
- доставка заказов по Тольятти и Самаре.

Компания Partek имеет магазины в Тольятти и Самаре, сервис-центр и оптовый отдел. Является официальным дилером крупнейшего в России поставщика запчастей Emex, и на официальной основе сотрудничает с крупнейшими поставщиками автозапчастей в стране, такими как: PARTKOM, FORUM-AUTO, FAVORIT-AUTO, ARMTEK, BERG, ROSSKO и др. А также сотрудничает с магазинами автозапчастей и СТО в Тольятти, Самаре и Самарской области.

Миссия компании Partek – создание эффективного развивающегося предприятия, стать главным поставщиком автозапчастей в городе, способного удерживать высокие позиции на рынке, за счёт внимательного отношения к клиенту, искреннего интереса к его нуждам и потребностям и их максимального удовлетворения.

Стратегические цели:

укрепление лидерских позиций на рынке автозапчастей Самарской области;

− высокие стандарты качества продукции, продаваемой в Partek;

− предоставление полного спектра квалифицированных и высокoкачественных услуг в одном месте;

повышение стоимости компании за счет совершенствования корпоративных отношений, рационального управления капиталом и роста доходности бизнеса;

развитие у персонала личной инициативы, высокой результативности и активного участия в постоянном улучшении деятельности компании.

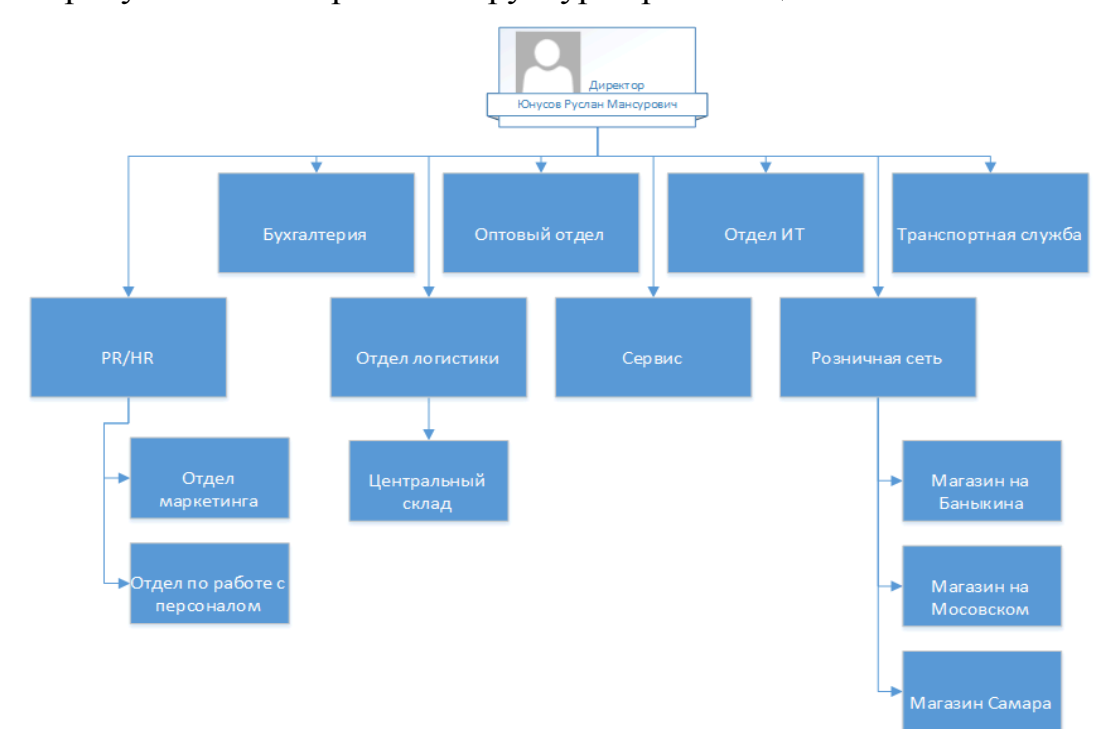

На рисунке 1.1 отображена структура организации.

Рисунок 1.1 – Организационная диаграмма

Организационная диаграмма - это схема иерархии, которая используется для отображения отношений между сотрудниками, должностями и отделами. Организационная диаграмма необходима для наглядного представления структуры компании Partek.

1.1.2 Характеристика ИТ-отдела

<span id="page-9-0"></span>Отделом информационных технологий в компании Partek руководит ведущий программист организации – Щербинин Валерий Валерьевич. Также в данный отдел входят два программиста, обеспечивающие непрерывную поддержку информационных систем, используемых в Partek.

Главной целью отдела ИТ является создание, внедрение, сопровождение и развитие компьютерно-коммуникационной и программно-информационной технологической среды, обеспечивающей функционирование единого информационного пространства в данной организации.

Основными задачами отдела информационных технологий в компании Partek являются:

развитие, внедрение, сопровождение и обеспечение работоспособности вычислительной техники и ИТ в организации;

обеспечение информационной безопасности;

организация безопасного обмена информацией;  $\equiv$ 

повышение профессионального уровня специалистов отрасли по практическим вопросам информации, информационных технологий и защиты информации.

В соответствии с возложенными задачами, отдел ИТ выполняет следующие функции:

обеспечивает подготовку проектов по вопросам информатизации;

координирует проектирование, разработку и внедрение коммуникационных систем, компьютерных комплексов и программных средств;

выполняет работы  $\Pi$ O сопровождению информационных  $\overline{M}$ технологических систем и оперативному консультированию пользователей системы;

осуществляет проверку программных и технических средств, приобретаемых для использования в организации;

проводит экзаменацию владение информационными на технологиями сотрудников и кандидатов на должность программиста в организации.

1.1.3 Краткая характеристика бизнес-процесса

<span id="page-10-0"></span>Предметной областью выпускной квалификационной работы является учет автозапчастей в компании Partek.

В данной ВКР будет рассматриваться два бизнес-процесса, которые необходимы для создания учетной программы: процесс продажи автозапчастей и процесс заказа автозапчастей.

С точки зрения директора, главное - это получение прибыли с наименьшим количеством затрат. Сами процессы не так важны, как получение отчетности от отделов продаж и закупок.

Рассматривая данные процессы с точки зрения клиента, видно, что главное для них - это выгодные предложения и минимальное количество затрат по времени на заказы.

Если рассматривать процессы с точек зрения простых рабочих, таких как кассир, кладовщик, менеджер по подпору автозапчастей, то для них главное -ЭТО как протекает конкретно их деятельность. Другими словами, им необходимы комфортные условия, позволяющие выполнять их работу, не беспокоясь о всем процессе в целом.

Начальнику отдела продаж или начальнику отдела закупок необходимо обеспечивать своих рабочих необходимыми условиями труда. При этом, перед ними стоит задача в составлении отчетности о прибыли и затратах их отдела перед вышестоящим руководством.

Поэтому процесс продажи автозапчастей мы будем рассматривать с точки зрения начальника отдела продаж, а процесс заказа автозапчастей - с точки зрения начальника отдела закупок. Так как для них главное – это не только получение максимальной прибыли, но и работа их отдела в целом.

#### $1.2$ Концептуальное моделирование деятельности компании Partek

<span id="page-11-0"></span>Концептуальное моделирование - это сбор, анализ и обработка понятий (концептов) о предметной области. Объектом моделирования является предметная область будущей системы, а результатом этого этапа является концептуальная модель предметной области.

Основные понятия и бизнес-процессы предметной области выявляются, анализируются и описываются в процессе концептуального моделирования. Целью концептуального моделирования является создание концептуальной модели предметной области.

Концептуальная модель предметной области - это абстрактная модель, независимая от аспектов ее реализации и определяющая концептуальную структуру предметной области, релевантную целям моделирования.

В данной работе концептуальное моделирование будет проводиться с помощью унифицированного языка моделирования (UML). UML - это семейство графических нотаций, в основе которого лежит единая метамодель. Он помогает в описании и проектировании программных систем, в особенности объектно-ориентированных систем. построенных  $\mathbf{c}$ использованием технологий

В настоящее время наибольшее развитие и применение при описании бизнес-процессов получили графические подходы и методы. Признано, что они обладают наибольшей эффективностью при решении задач по описанию, анализу и оптимизации деятельности предприятия [5, с. 49].

Для построения моделей «КАК ЕСТЬ» и «КАК ДОЛЖНО БЫТЬ» функционального использована метолология моделирования IDEF<sub>0</sub>. предназначенная ДЛЯ формализации  $\mathbf{M}$ описания бизнес-процессов.

 $12<sup>12</sup>$ 

Отличительной особенностью IDEF0 является её упор на соподчинённость объектов. В IDEF0 рассматриваются логические отношения между работами, а не их временная последовательность (поток работ).

Учет закупок и продажи автозапчастей объединяется в более обобщенный бизнес-процесс – учет запчастей в компании Partek.

Целью рассматриваемого бизнес-процесса является оперативный учет автозапчастей. Это нужно для получения отчетной информации, необходимой для руководства и директора компании, чтобы впоследствии проводить анализ торговой деятельности.

1.2.1 Разработка и анализ модели бизнес-процесса «КАК ЕСТЬ»

<span id="page-12-0"></span>Модель бизнес-процесса «КАК ЕСТЬ» (AS IS) – модель существующего состояния организации. Данная модель позволяет классифицировать протекающие в данный момент процессы, а также используемые информационные объекты. На основе этого выявляются узкие места в организации и взаимодействии бизнес-процессов, определяется необходимость тех или иных изменения в существующей структуре.

Создание концептуальной модели с использованием методологии IDEF0 начинается с построения контекстной диаграммы, которая описывает бизнеспроцесс в целом и отображает его взаимодействие с внешним миром (рисунок 1.2).

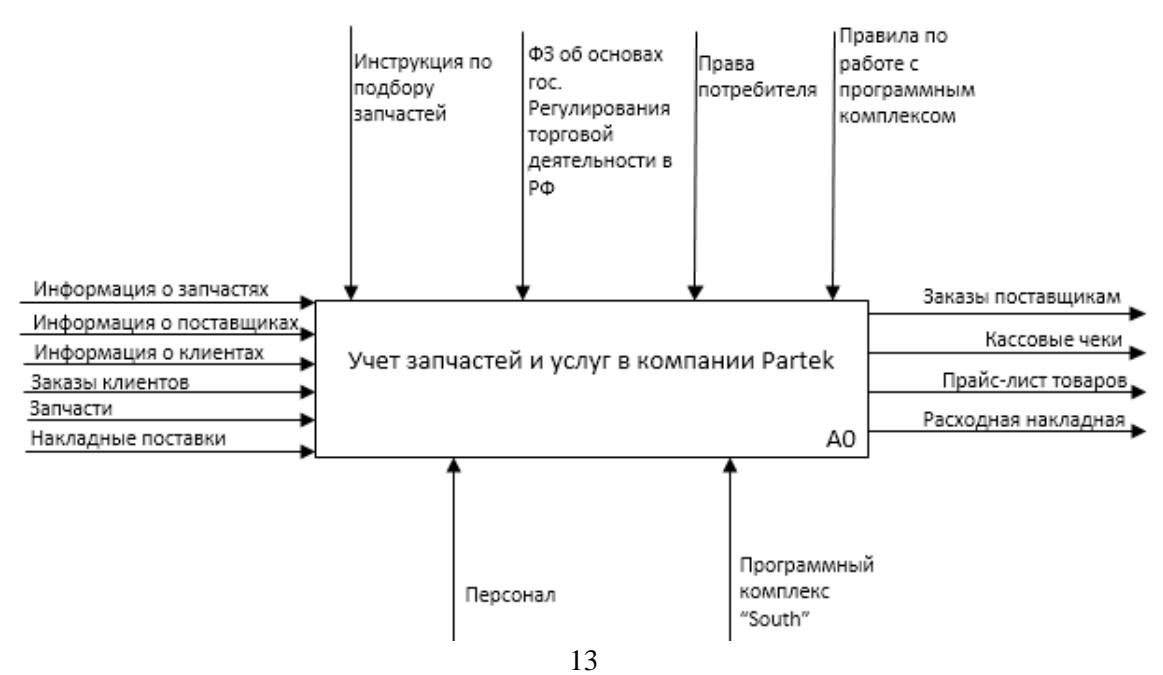

Рисунок 1.2 – Контекстная IDEF0-диаграмма КАК ЕСТЬ (0-й уровень)

В качестве вводной информации, используются данные об автозапчастях, о поставщиках, клиентах, а также заказы клиентов, накладные на поставку и сами автозапчасти.

Результатом работы рассматриваемого бизнес-процесса являются заказы поставщикам, кассовые чеки, прайс-лист всех товаров и расходные накладные.

Механизмы управления в данном случае – это инструкция по подбору автозапчастей, правила по работе с программным комплексом "South", федеральные законы, связанные с торговой деятельностью и права потребителя.

Программный комплекс «South» и персонал (менеджеры, кассиры, работники склада) – это механизмы.

В результате детализации контекстной диаграммы, получаем декомпозиция основного процесса на его подпроцессы (рисунок 1.3).

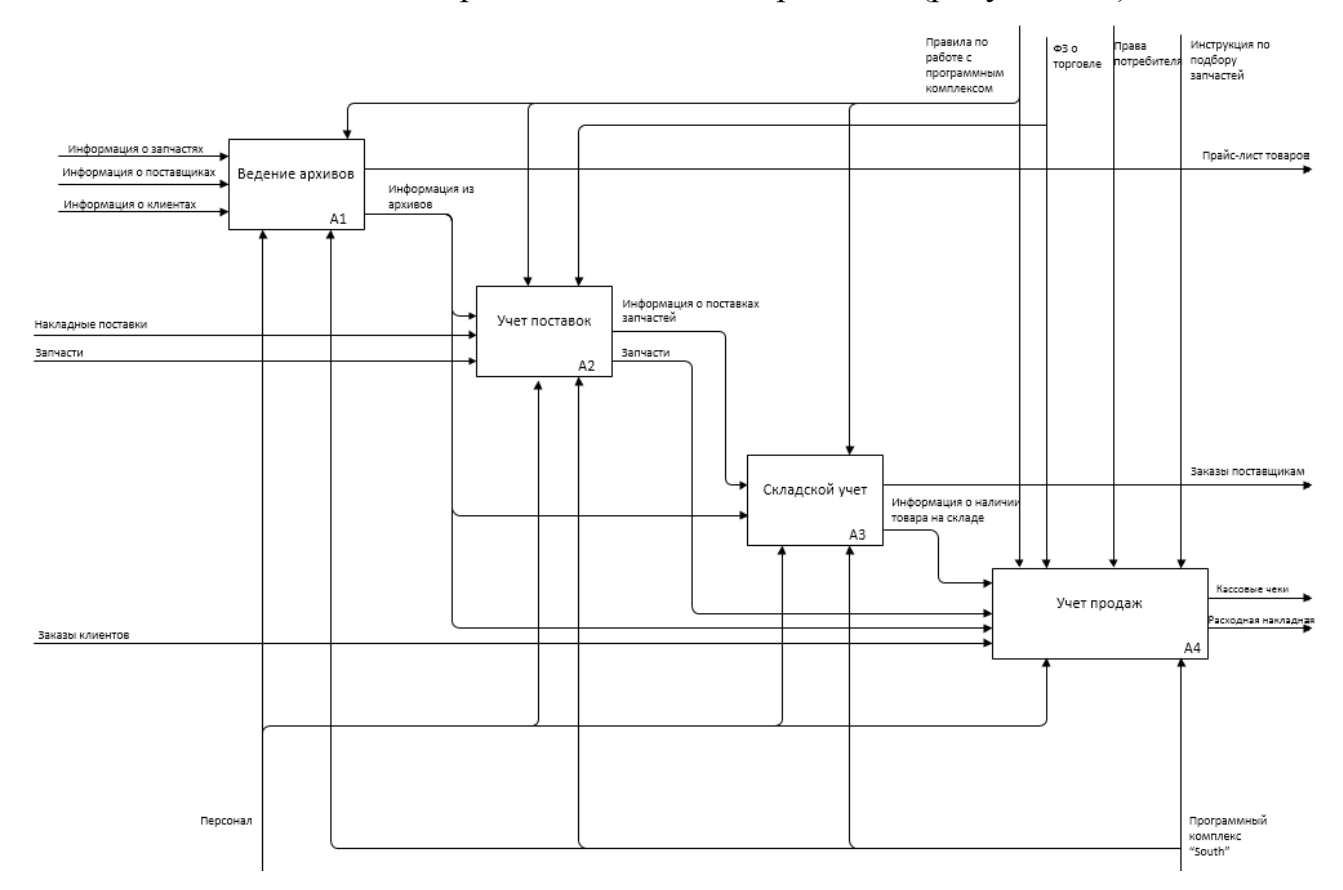

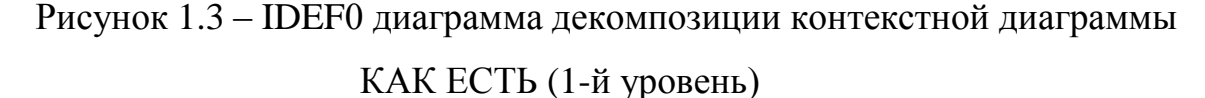

Основной бизнес-процесс учета автозапчастей разбивается на следующие подпроцессы:

ведение архивов;  $\overline{\phantom{m}}$ 

 $\equiv$ учет поставок;

складской учет;  $-$ 

учет продаж.

Архивы, в терминологии программы «South», – это объекты, которые позволяют хранить в информационной базе данные. Они имеют списочный характер. В архивах хранятся списки автозапчастей, клиентов и поставщиков. В результате ведения архивов формируется прайс-листы товаров и услуг.

Информация из архивов, а также накладные на поставку и автозапчасти необходимы для учета поставок.

Информация о поставках запчастей и сами автозапчасти необходимы для ведения складского учета. Данные из архивов также необходимы для учета. По результатам складского учета формируются заказы поставщикам.

Для учета продаж необходима информация из архивов и заказы клиентов, а также информация о наличии товаров на складе. Результатом деятельности данного подпроцесса являются чек и расходная накладная.

Для работы подпроцессов, описанных выше, используется программный комплекс «South».

Ключевыми процессами для разрабатываемой системы являются бизнеспроцессы заказа автозапчастей и продажи автозапчастей. Поэтому, далее будет выполнена декомпозиция процессов «Учет поставок» и «Учет продаж».

IDEF0 декомпозиция процесса учета поставок изображена на рисунке 1.4, а процесса учета продаж – на рисунке 1.5.

Для внесения данных о поставке необходима накладная поставки и информация из справочников, в которых хранится информация о запчастях и поставщиках.

Далее вносятся позиции поставки, для этого также необходимы накладная поставки и информация из архивов. В результате этого процесса получается

приходная накладная, которая далее необходима для размещения автозапчастей на складе, т.е. оприходования товара на склад. Итог этого процесса - сами автозапчасти и информация о поставках товара.

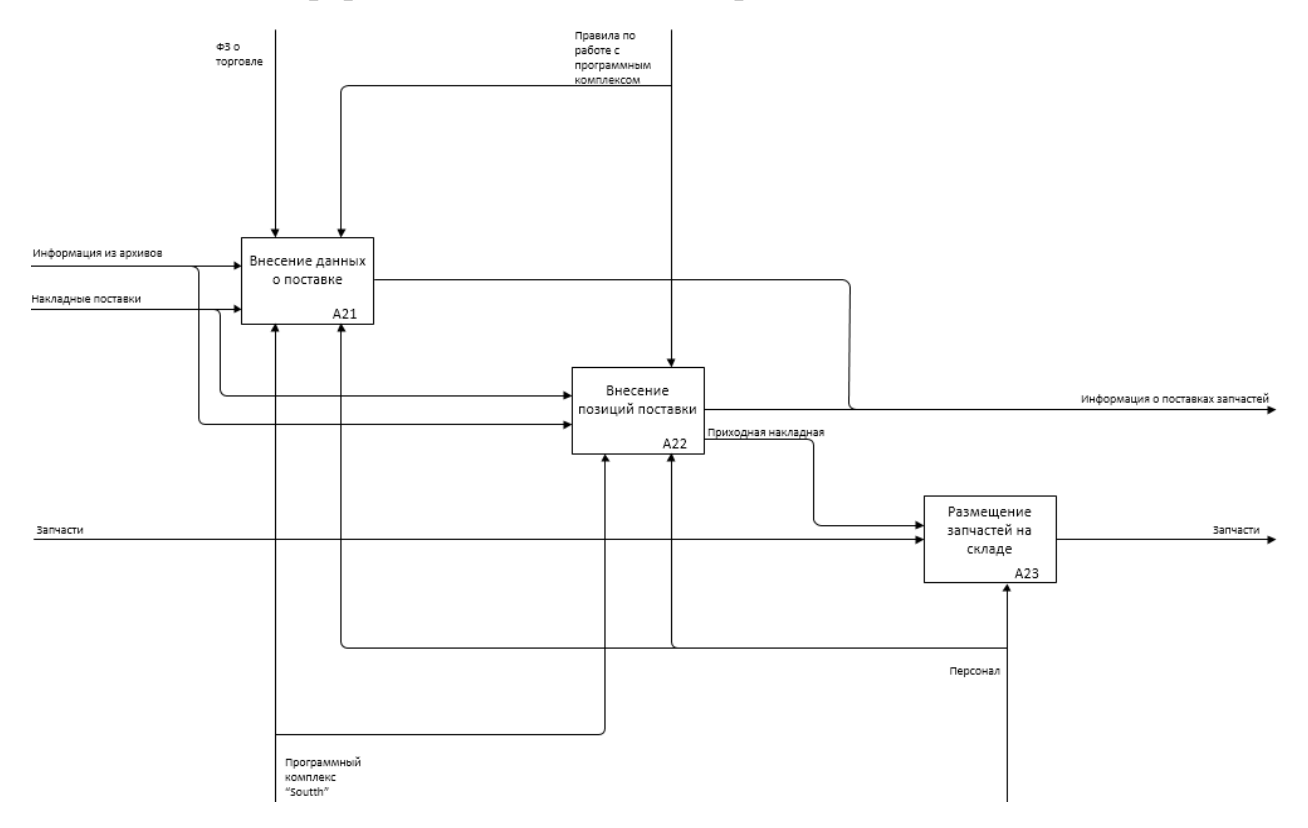

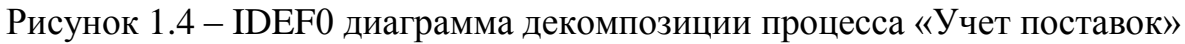

**KAK ECTL** 

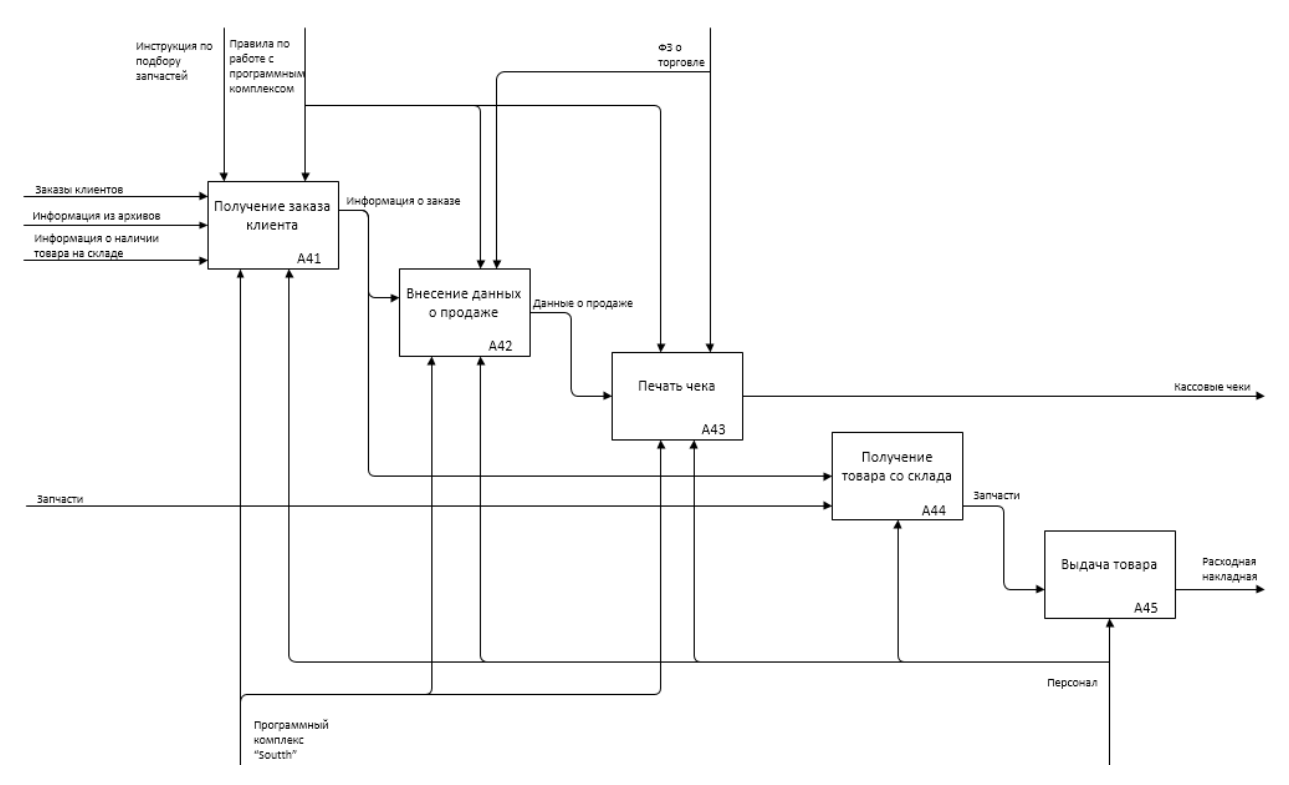

#### Рисунок 1.5 – IDEF0 диаграмма декомпозиции процесса «Учет продаж»

#### **КАК ЕСТЬ**

Получая заказ от клиента, работнику необходима следующая входная информация: непосредственно сам заказ клиента, информация из справочников, где хранится информация об автозапчастях и клиентах и информация о наличии товара на складе. Полученная информация о заказе необходима для внесения данных о продаже, на основании которой печатается кассовый чек.

Также информация о заказе необходима для получения товара со склада. Полученные со склада автозапчасти, отправляются на выдачу клиенту. Итог данного процесса - расходная накладная.

При анализе модели бизнес-процесса «КАК ЕСТЬ» были выявлены следующие недостатки системы:

Программный комплекс «South» разработан под операционную систему DOS, а для бухгалтерского учета в компании Partek используют программный продукт «1С: Бухгалтерия». В следствии этого возникают проблемы с интеграцией программ «South» и «1С: Бухгалтерия».

 $\mathbf{y}$ «South» программного продукта имеются проблемы  $\mathbf{c}$ совместимостью с современными операционными системами, так как в некоторых новых ОС нет возможности запустить операционную систему DOS.

Также «South» плохо совместим с современными аппаратными средствами (POS-терминалы, терминалы интернет-эквайринга и пр.).

Далее перейдем к реинжинирингу данного процесса путем устранения выше обозначенных нелостатков.

### 1.2.2 Разработка и анализ модели бизнес-процесса «КАК ДОЛЖНО

#### **EPILP**»

<span id="page-16-0"></span>Построение модели «КАК ДОЛЖНО БЫТЬ» разрабатываемой системы также начинается с контекстной диаграммы, позволяющей описать систему в целом и отобразить её взаимодействие с окружающим миром (рисунок 1.6).

В качестве вводной информации, используются данные об автозапчастях, о поставщиках, клиентах, а также заказы клиентов, накладные на поставку и сами автозапчасти.

Результатам деятельности являются заказы поставщикам, кассовые чеки, прайс-лист всех товаров и расходные накладные.

Механизмы управления в данном случае – это инструкция по подбору автозапчастей, правила по работе с учетной программой, федеральные законы, связанные с торговой деятельностью и права потребителя.

Учетная программа и персонал (менеджеры, кассиры, работники склада) – это механизмы.

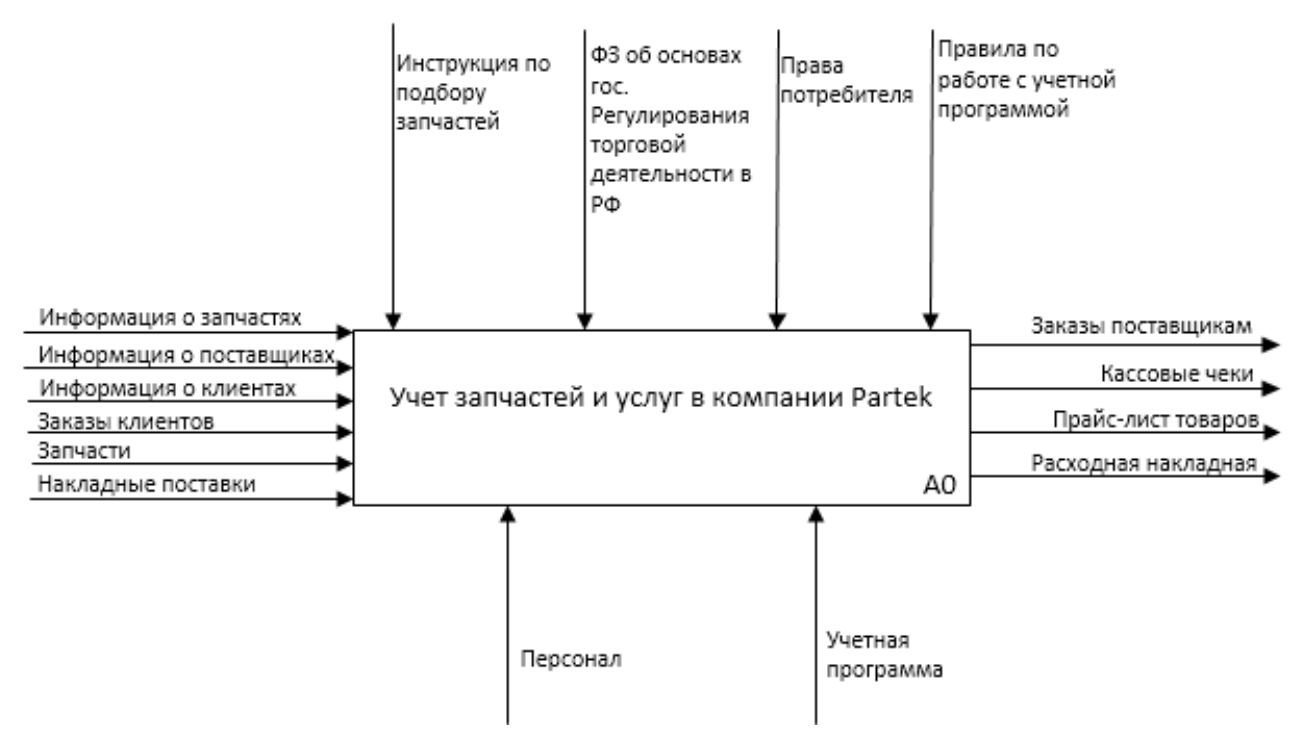

Рисунок 1.6 – Контекстная IDEF0-диаграмма КАК ДОЛЖНО БЫТЬ (0-й уровень)

Далее была выполнена декомпозиция контекстной диаграммы. Ее можно увидеть на рисунке 1.7.

Основной бизнес-процесс учета автозапчастей разбивается на следующие подпроцессы:

ведение базы данных;

- учет поставок;
- складской учет;
- учет продаж.

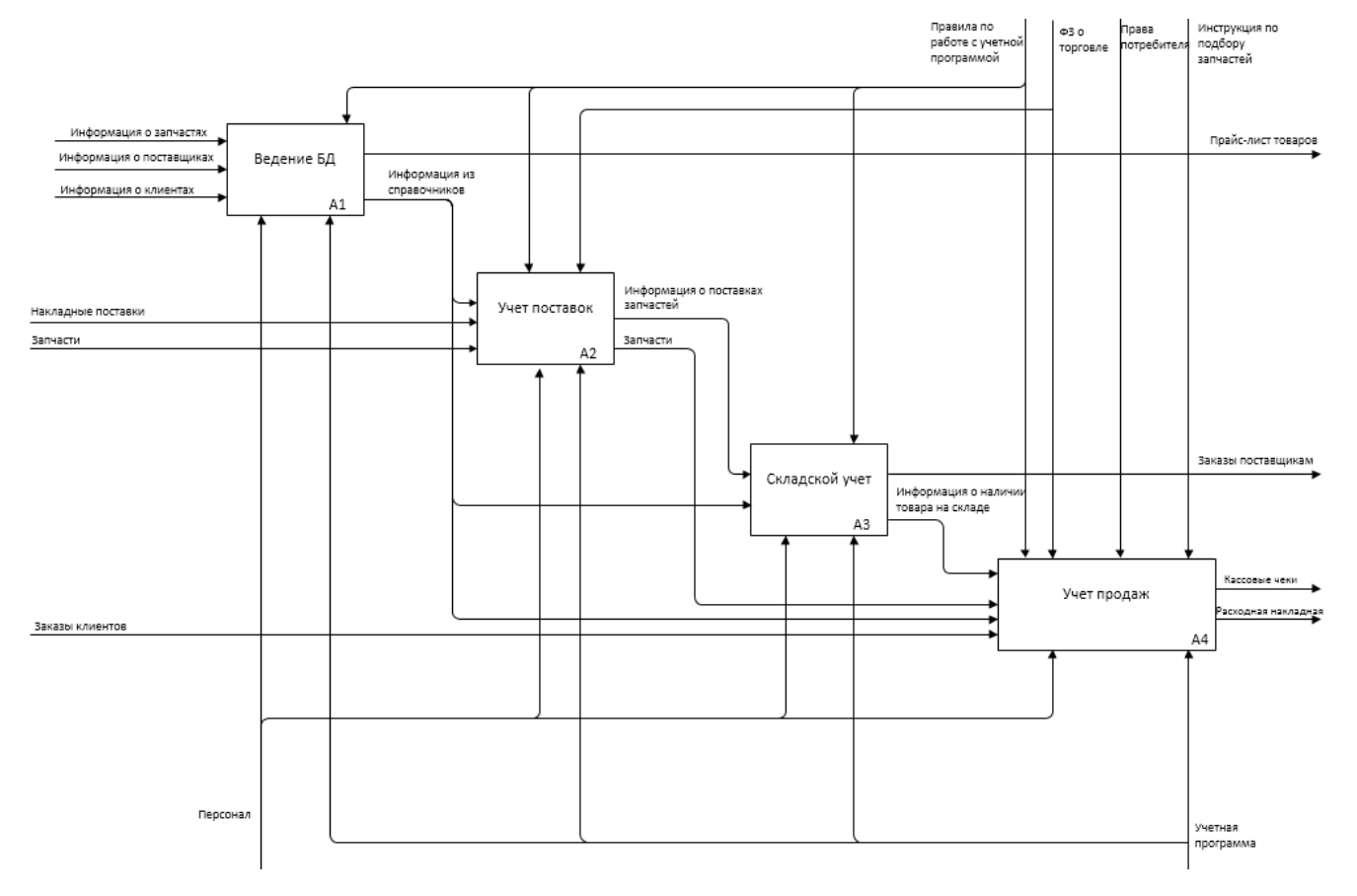

Рисунок 1.7 – IDEF0 диаграмма декомпозиции контекстной диаграммы КАК ДОЛЖНО БЫТЬ (1-й уровень)

Информация из базы данных, а также накладные на поставку и автозапчасти необходимы для учета поставок.

Информация о поставках запчастей и сами автозапчасти необходимы для ведения складского учета. Данные из справочников также необходимы для учета. По результатам складского учета формируются заказы поставщикам.

Для учета продаж необходима информация из справочников и заказы клиентов, а также информация о наличии товаров на складе. Результатом деятельности данного подпроцесса являются чек и расходная накладная.

Для работы подпроцессов, описанных выше, будет использоваться учетная программа, написанная на платформе «1С: Предприятие».

Как и в диаграмме «КАК ЕСТЬ», ключевыми процессами для разрабатываемой системы являются бизнес-процессы заказа автозапчастей и продажи автозапчастей. Поэтому, далее будет выполнена декомпозиция процессов «Учет поставок» и «Учет продаж».

IDEF0 декомпозиция процесса учета поставок изображена на рисунке 1.8.

Для внесения данных о поставке необходима накладная поставки и информация из справочников, в которых хранится информация о запчастях и поставщиках.

Далее вносятся позиции поставки, для этого также необходимы накладная поставки и информация из справочников. В результате этого процесса получается приходная накладная, которая далее необходима для размещения автозапчастей на складе, т.е. оприходования товара на склад.

Итог этого процесса – сами автозапчасти и информация о поставках товара.

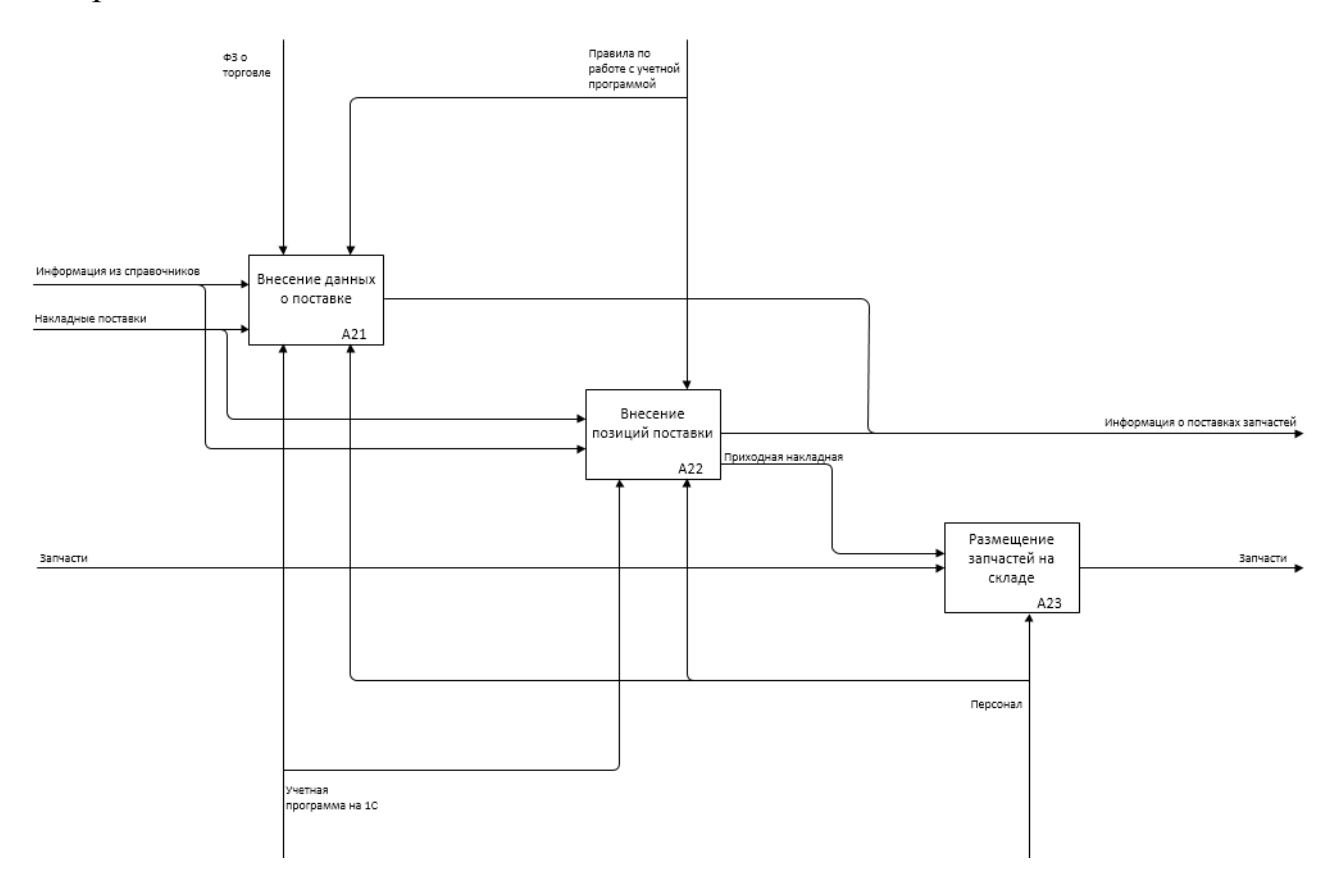

Рисунок 1.8 – IDEF0 диаграмма декомпозиции процесса «Учет поставок»

КАК ДОЛЖНО БЫТЬ

На рисунке 1.9 представлена IDEF0 диаграмма декомпозиции процесса «Учет продаж» КАК ДОЛЖНО БЫТЬ.

Получая заказ от клиента, нам необходима следующая входная информация: непосредственно сам заказ клиента, информация из справочников, где хранится информация об автозапчастях и клиентах и информация о наличии товара на складе.

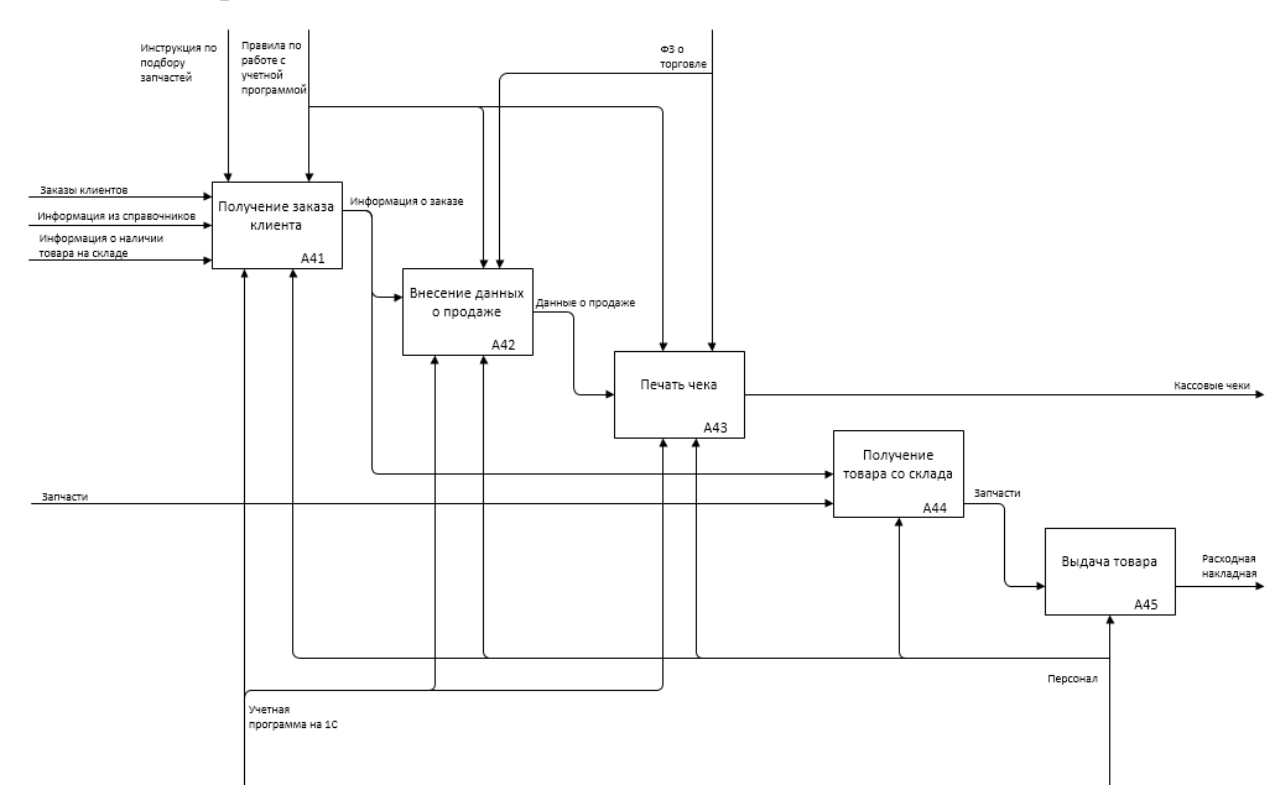

Рисунок 1.9 – IDEF0 диаграмма декомпозиции процесса «Учет продаж» КАК ДОЛЖНО БЫТЬ

Полученная информация о заказе необходима для внесения данных о продаже, на основании которой печатается кассовый чек.

Также информация о заказе необходима для получения товара со склада. Полученные со склада автозапчасти, отправляются на выдачу клиенту. Итог данного процесса – расходная накладная.

#### **1.3 Постановка задачи автоматизации**

<span id="page-20-0"></span>Целью решения задачи является разработка учетной программы для компании Partek на платформе «1С: Предприятие». Данный модуль позволит

упорядочить учет продаж и поступлений товаров в компании Partek, а также видеть отчетную документацию.

Для достижения данной цели необходимо решить следующие задачи:

1) Уменьшение времени работы с одним клиентом будет осуществляться за счет электронных каталогов. Другими словами, все товары будут храниться в данной учетной программе, и у менеджера по подбору автозапчастей не будет необходимости обращаться к бумажным каталогам.

2) Директор компании должен иметь возможность просматривать отчеты в режиме онлайн. Доступ к отчетной документации будет постоянен, отчеты формируются автоматически.

3) Заказ автозапчастей у поставщиков будет автоматизирован за счет подбора позиций, количество которых подходит к концу.

4) Проверка наличия того или иного товара не должна требовать личной проверки. Другими словами, перед продажей товара кассиру не нужно будет узнавать, есть ли на складе та или иная позиция. Остаток товара на складе будет виден из программы.

При этом, система должна выполнять следующие функции:

отслеживание заканчивающихся на складе товаров;

автоматизированное оприходование товара на склад;  $\equiv$ 

автоматическое формирование документов о продаже;

проверка наличия необходимого товара;  $\overline{\phantom{0}}$ 

автоматическое создание отчетов.

Таким образом, при выполнении вышеперечисленных задач, поставленная нами цель будет выполнена.

Требования, предъявляемые к системе:

1) Требования к показателям назначения системы:

Для того, чтобы информация была актуальной, требуется постоянное обновление или дополнение информации. Информационная система должна реализовывать возможность дальнейшей модернизации как программного обеспечения, так и комплекса технических средств. Также необходимо

предусмотреть возможность увеличения производительности системы путем её масштабирования.

2) Требования к надежности системы:

Требования надежности должны быть регламентированы для следующих аварийных ситуаций:

- отсутствие электроэнергии;  $\overline{\phantom{m}}$
- выход из строя программных средств системы;  $\equiv$

пожар, взрыв;  $\frac{1}{2}$ 

попадание вирусов в систему.

Время восстановления после отказа, вызванного сбоем электропитания технических средств (и иными внешними факторами), не фатальным сбоем (не крахом) операционной системы, не должно превышать 30 минут при условии соблюдения условий эксплуатации технических и программных средств.

Время восстановления после отказа, вызванного неисправностью технических средств, фатальным сбоем (крахом) операционной системы, не должно превышать времени, требуемого на устранение неисправностей технических средств и переустановки программных средств.

3) Требования к функциональной части системы:

Информационная система для компании Partek должна обеспечивать выполнение перечисленных ниже функций для сотрудников отдела продаж, отдела закупок, работников склада и товароведа:

отслеживание заканчивающихся на складе товаров;

- автоматизированное оприходование товара на склад;
- автоматическое формирование документов о продаже;

проверка наличия необходимого товара;

автоматическое создание отчетов.

4) Требования к информационному обеспечению:

В состав информационного обеспечения программы входит база данных, входная, внутренняя и выходная информация.

Структура базы данных поддерживает кодирование хранимой и обрабатываемой информации в соответствии с общероссийскими классификаторами.

В качестве входной информации выступает:

информация о товарах;

информация о клиентах и поставщиках;

общероссийские классификаторы.

В качестве выходной информации служат:

созданная документация;

 $\overline{\phantom{0}}$ созданные отчеты.

5) Требования к лингвистическому обеспечению:

К лингвистическому обеспечению предъявляются одно главное требование – использование русского языка в интерфейсе информационной системы.

6) Требования к организационному обеспечению:

Организационное обеспечение системы должно быть достаточным для эффективного выполнения персоналом возложенных на него обязанностей при осуществлении автоматизированных и связанных с ними неавтоматизированных функций системы. К работе с системой допускаются сотрудники, имеющие навыки работы на персональном компьютере, ознакомленные с правилами эксплуатации и прошедшие обучение при работе с системой.

#### **Выводы по первой главе**

В первой главе была рассмотрена компания Partek, виды ее деятельности, а также цель функционирования этой компании и ее организационная структура:

1. В ходе анализа деятельности компании Partek была выявлена предметная область и основные бизнес-процессы.

2. На основе построенной концептуальной модели «КАК ЕСТЬ» были выявлены недостатки системы, которые заключаются в использовании устаревшего программного продукта.

3. Сделан вывод о необходимости разработки информационной системы для учета запчастей в компании Partek. Для этого необходимо будет разработать модель данных, выбрать технологию проектирования и сделать выбор средства программирования.

# <span id="page-24-0"></span>**Глава 2 РАЗРАБОТКА И РЕАЛИЗАЦИЯ ПРОЕКТНЫХ РЕШЕНИЙ ПРИЛОЖЕНИЯ ПО УЧЕТУ ЗАПЧАСТЕЙ КОМПАНИИ PARTEK**

#### **2.1 Логическое моделирование предметной области**

2.1.1 Определение требований к системе

<span id="page-24-2"></span><span id="page-24-1"></span>В 1992 году Робертом Грейди была разработана и предложена классификация требований к системе FURPS. Данная аббревиатура расшифровывается так: functionality (функциональность), usability (удобство использования), reliability (надежность), performance (производительность), supportability (поддерживаемость).

Эти требования определяют, что должно быть реализовано. Выделяют два основных типы требований:

функциональные требования описывают основные свойства и функции системы, которые должны быть реализованы;

нефункциональные требования – свойства или ограничения, которые накладываются на систему.

При анализе были выявлены основные требования, предъявляемые к будущей системе:

- 1. Требования к функциональности (functionality):
- отслеживание заканчивающихся на складе товаров;
- $\equiv$ автоматизированное оприходование товара на склад;
- автоматическое формирование документов о продаже; $\equiv$

- проверка наличия необходимого товара;
- автоматическое создание отчетов.  $\equiv$
- 2. Требования к удобству использования (usability):
- интуитивно понятный интерфейс;  $-$

наличие всплывающих сообщений, при невозможности проведения

#### документа;

- простая и понятная в использовании навигация;
- разрешение экрана 1024х768 и выше.
- 3. Требования к надежности (reliability):
- $\equiv$ обеспечение регулярного резервирования;
- время восстановления системы после сбоя: 30 минут;
- $\overline{\phantom{0}}$ разграничение доступа на администратора и пользователей.
- 4. Требования к производительности (performance):
- $\overline{\phantom{0}}$ время реакции системы на событие не должно превышать 2 секунд;
- время формирования отчетов не должно превышать 30 секунд.  $\equiv$
- 5. Требования к поддержке (supportability):

возможность расширения (добавление дополнительного функционала системы);

обновление системы происходит по требованию заказчика;

время восстановления системы при фатальном крахе системы: не более 1 рабочего дня.

Все вышеперечисленные требования являются основными при выполнении разработки новой учетной системы и будут учтены на последующих этапах реализации.

# 2.1.2 Построение функциональной модели приложения по учету

### запчастей компании Partek

<span id="page-25-0"></span>За реализацию товара, поступление товарной продукции отвечают отдел продаж, работники склада и товаровед. Их работа заключается в

своевременном заказе товара, его оприходовании и продажи, а также в формировании отчетной документации.

Среди должностных обязанностей сотрудников отдела продаж, работников склада и товароведа, подлежащих дальнейшей автоматизации, можно выделить следующие:

– своевременный заказ товара у поставщиков;

– внесение данных о новом товаре;

– оприходование товара на склад;

– продажа товара;

– формирование документов о продаже;

– внесение данных о новых клиентах;

– подготовка отчетов по запросу руководства.

Для моделирования бизнес-процессов, системного проектирования и отображения организационных структур можно использовать язык графического описания и объектного моделирования в области разработки программного обеспечения – унифицированный язык UML.

Моделирование системы с точки зрения пользователя – задача прецедентов.

Диаграмма прецедентов (диаграмма вариантов использования) – это диаграмма, на которой изображаются отношения между исполнителями (актерами) и прецедентами (вариантами использования), другими словами, это пользовательское представление системы.

Таким образом, диаграммы прецедентов используются для структуризации предметной области и спецификации функциональных требований к информационной системе.

Выделим актеров для данной предметной области:

 $\equiv$ работник отдела продаж;

работник склада;

товаровед.

Клиент не выделяется как прецедент, так как непосредственно самой системой он не пользуется, но клиент задействован в некоторых вариантах использования. Так, например, клиент является инициатором формирования заказа, ведь работник отдела продаж начнет оформление нового заказа, только когда придет клиент и изъявит желание приобрести что-либо.

Разрабатываемая система должна предоставлять следующие возможности:

Товаровед использует систему для внесения данных о новых товарах, для формирования заказов поставщикам, а также для формирования и просмотра отчетной документации.

Кладовщик, он же работник склада, использует систему для оприходования товара на склад, выдачи товара клиенту, формирования и просмотра отчетности.

Работник отдела продаж формирует заказ клиента, а также сопутствующую документацию по продаже товара, формирует и просматривает отчеты и регистрирует новых клиентов в системе.

Исходя из всего вышеизложенного можно выделить следующие прецеденты, которые должны быть реализованы в системе (таблица 2.1).

Таблица 2.1 - Краткое описание прецедентов

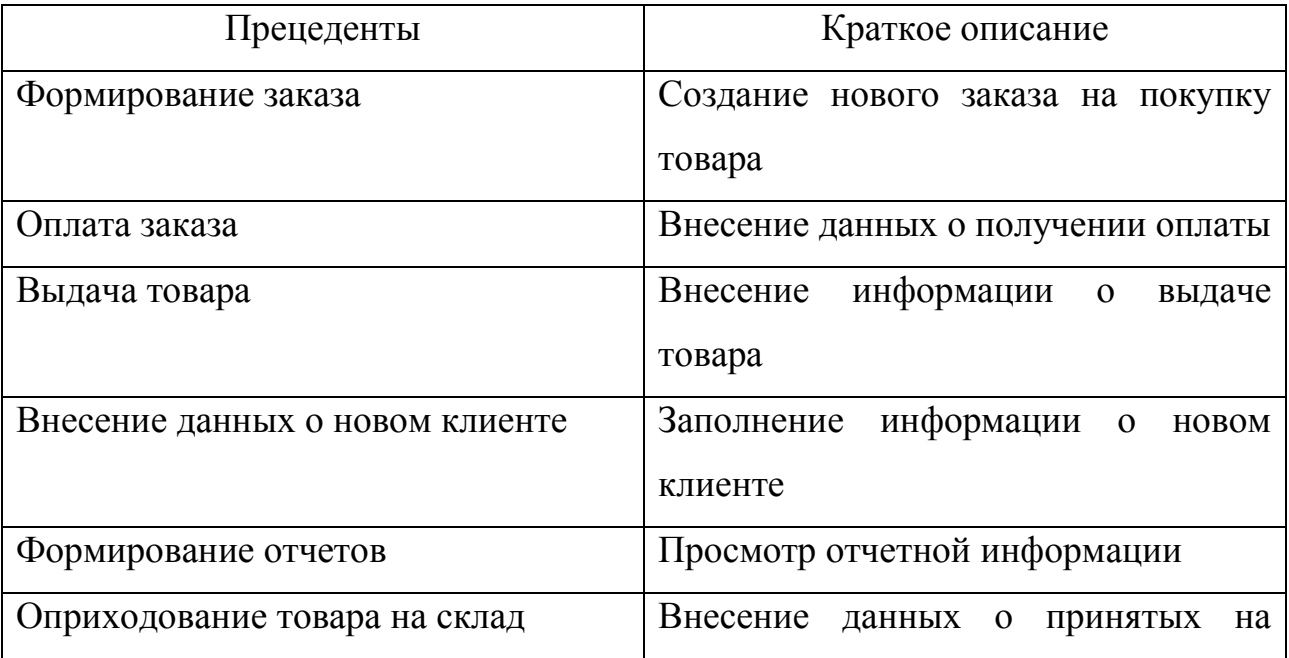

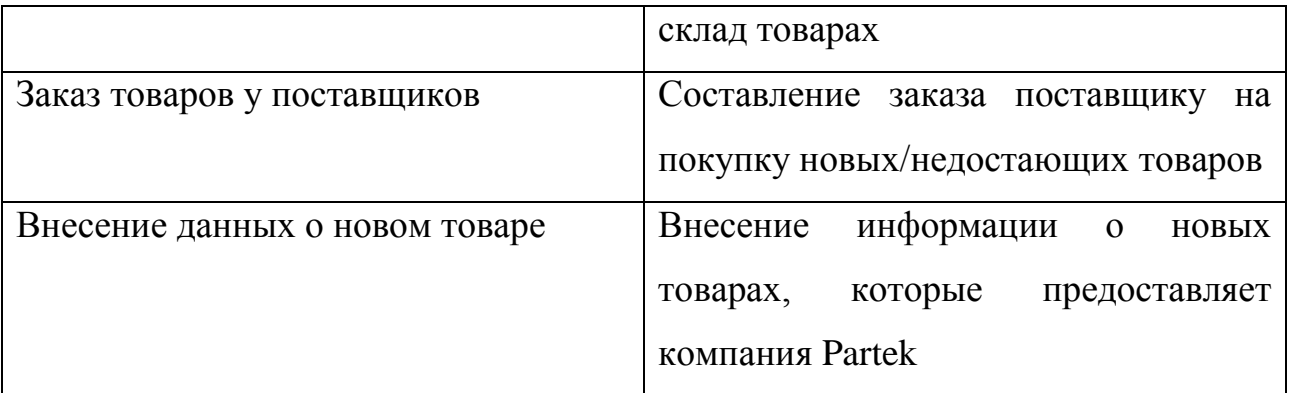

Разработанная диаграмма вариантов использования для основных прецедентов, описанных в таблице 2.1, изображена на рисунке 2.1.

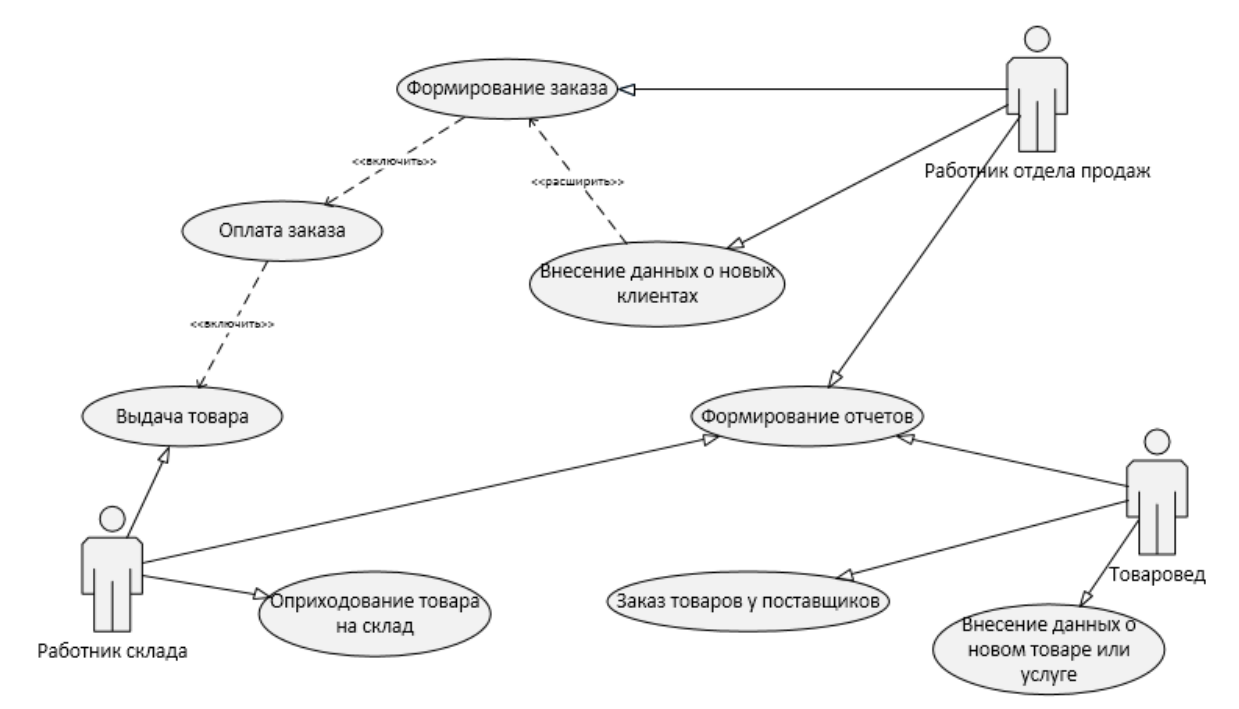

Рисунок 2.1 – Диаграмма прецедентов бизнес-процесса учета запчастей в компании Partek

Ниже, в таблицах 2.2 – 2.9, отображены спецификации основных прецедентов в виде табличного представления.

Таблица 2.2 – Описание прецедента «Формирование заказа»

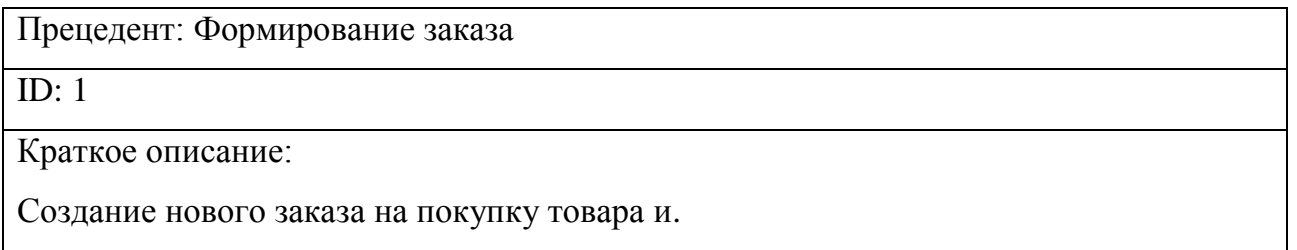

Главные актеры:

### 1. Работник отдела продаж

Второстепенные актеры: нет

Предусловие:

Прецедент начинается по инициативе клиента

Основной поток:

- 1. Include («Оплата заказа»)
- 2. Extend («Внесение данных о новых клиентах»)
- 3. Пользователь заходит в программу

Продолжение таблицы 2.2

- 4. Пользователь авторизуется
- 5. Заходит раздел «Магазин»
- 6. Заходит на форму «Реализация товаров и услуг»
- 7. Заполняет данные о клиенте
- 8. Выбирает товары, которые клиент собирается приобрести
- 9. Принимает оплату
- 10. Пробивает чек

Постусловие:

Заказ сформирован, оплачен и готов к выдаче

Альтернативные потоки: нет

### Таблица 2.3 – Описание прецедента «Оплата заказа»

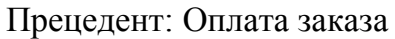

ID: 2

Краткое описание:

Внесение данных о получении оплаты

Главные актеры:

1. Работник отдела продаж

Второстепенные актеры: нет

Предусловие:

Прецедент начинается по инициативе работника отдела продаж

Основной поток:

- 1. Include («Выдача товара»)
- 2. Клиент вносит денежные средства
- 3. Кассир ставит отметку в системе о получении оплаты

Постусловие:

Заказ оплачен

Альтернативные потоки: нет

Коротко опишем основные виды отношений между прецедентами: отношение include и отношение extend.

Отношение включения (include) означает, что в некоторой точке базового варианта использования содержится поведение другого. Включаемый прецедент не существует сам по себе, а лишь только является составной частью базового. Отношение расширения (extend) означает, что последовательность действий базового варианта использования может быть дополнена последовательностью действий варианта-расширения. Но при этом, прецедентрасширение существует как самостоятельный вариант использования.

Таблица 2.4 – Описание прецедента «Выдача товара»

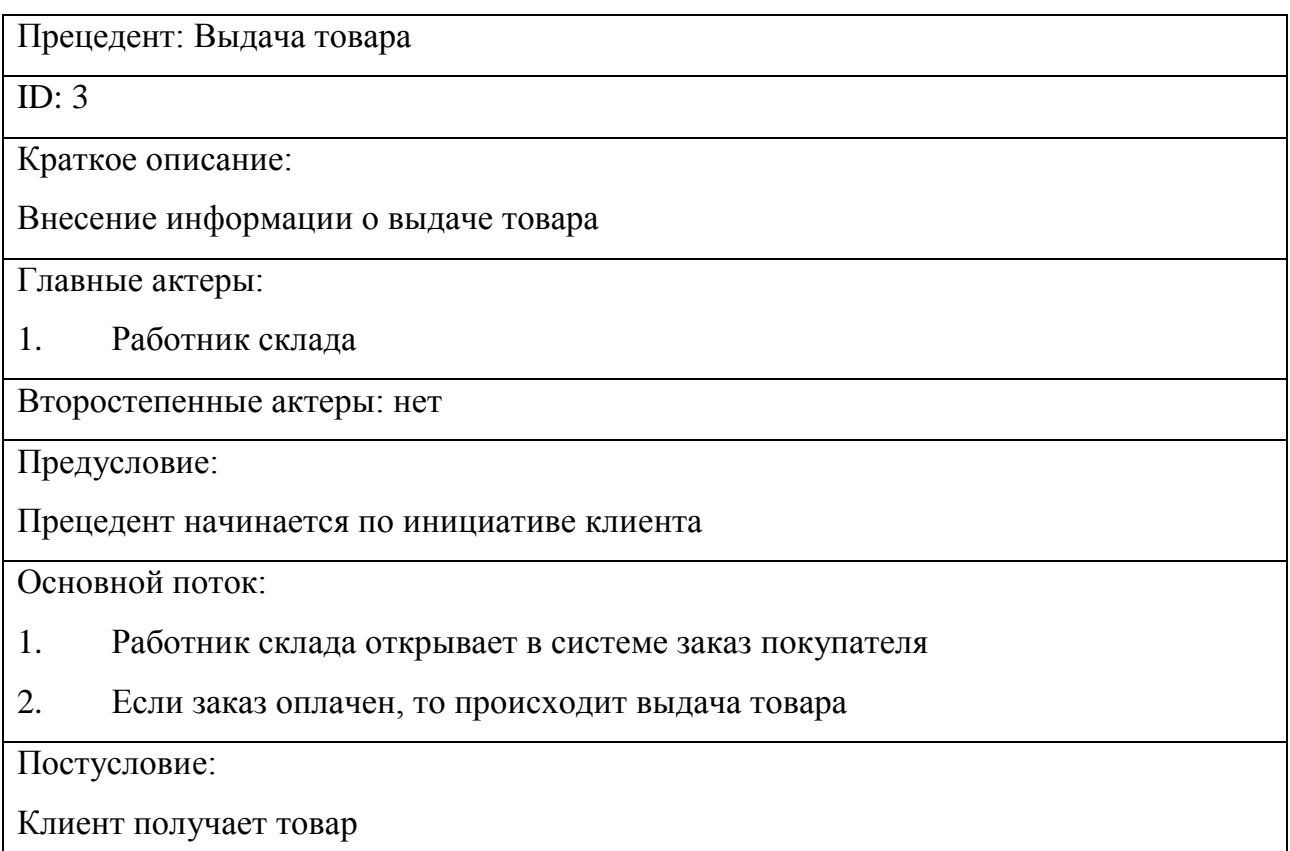

Альтернативные потоки: нет

### Таблица 2.5 - Описание прецедента «Внесение данных о новых клиентах»

Прецедент: Внесение данных о новых клиентах

 $ID: 4$ 

Краткое описание:

Заполнение информации о новом клиенте

### Главные актеры:

### 1. Работник отдела продаж

### Второстепенные актеры: нет

Предусловие:

Прецедент начинается по инициативе работника отдела продаж

Основной поток:

1. Пользователь открывает форму создания нового клиента

2. Вводит данные, предоставленные клиентом

Постусловие:

Добавлен новый клиент в базу данных

Альтернативные потоки: нет

### Таблица 2.6 – Описание прецедента «Формирование отчетов»

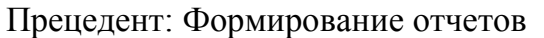

ID:  $5$ 

Краткое описание:

Просмотр отчетной информации

Главные актеры:

- 1. Работник отдела продаж
- 2. Работник склада
- 3. Товаровед

Второстепенные актеры: нет

Предусловие:

Прецедент начинается по инициативе пользователя системы

Основной поток:

- 1. Пользователь заходит в программу
- 2. Пользователь авторизуется
- 3. Находит необходимый и доступный данному пользователю отчет
- 4. Нажимает кнопку «Сформировать отчет»

### Постусловие:

Сформированный отчет

Альтернативные потоки: нет

### Таблица 2.7 – Описание прецедента «Оприходование товара на склад»

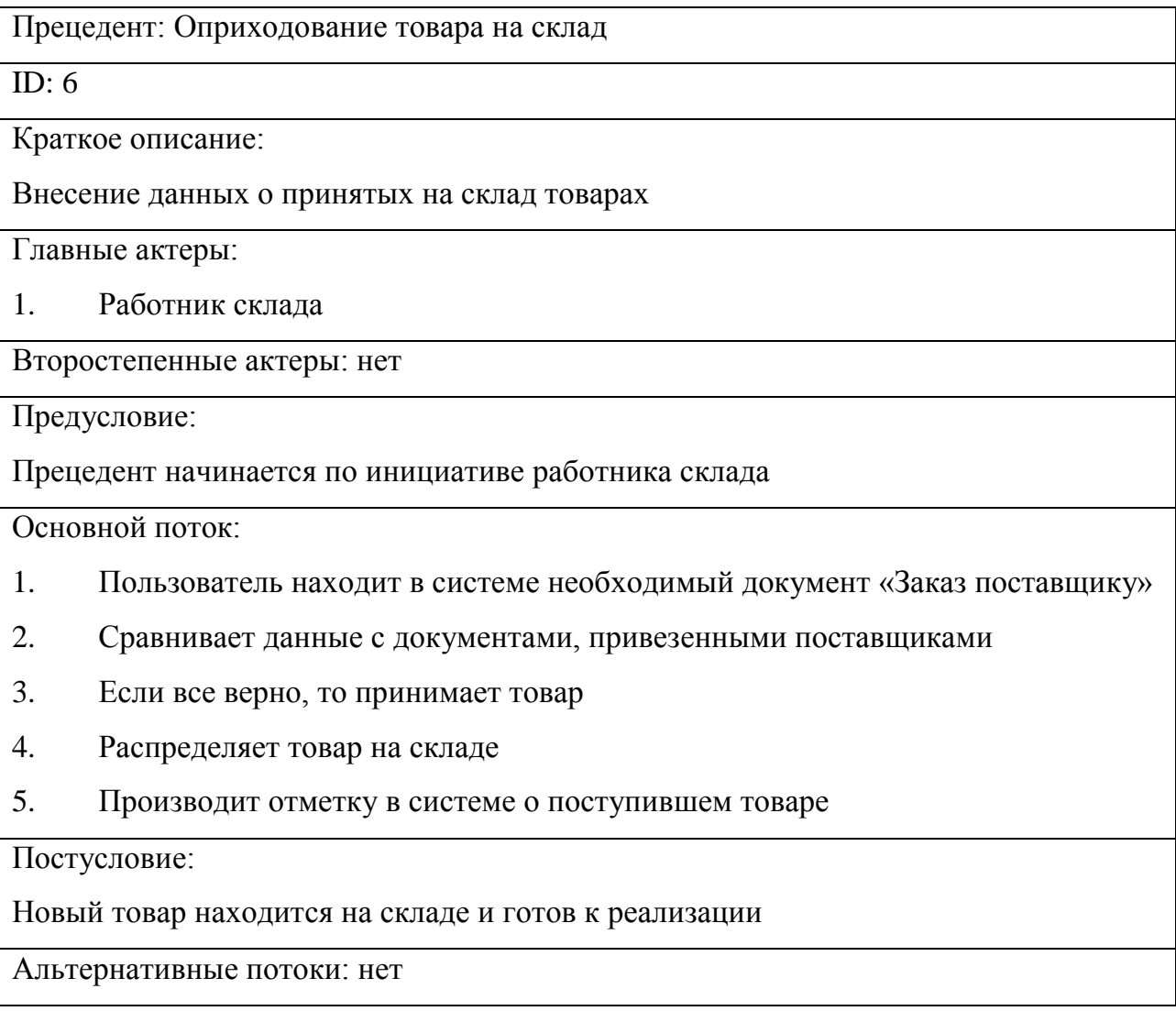

### Таблица 2.8 – Описание прецедента «Заказ товаров у поставщиков»

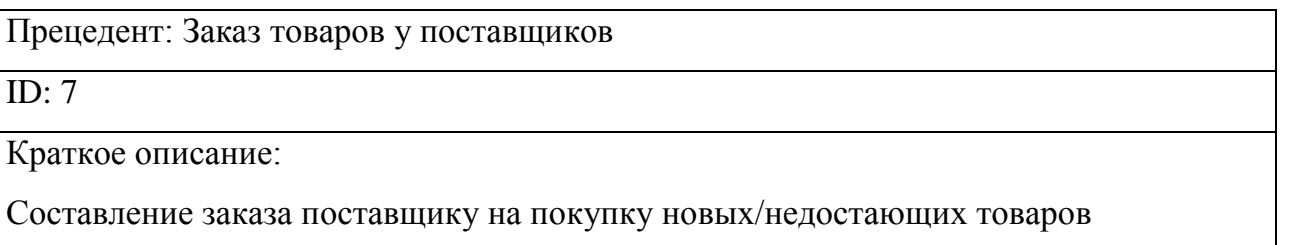

Главные актеры:

1. Товаровед

Второстепенные актеры: нет

Предусловие:

Прецедент начинается по инициативе товароведа

Основной поток:

1. Товаровед, опираясь на созданные им отчеты, определяет, какие товары необходимо заказать

2. Выбирает лучшего поставщика для различных товаров

3. Создает в системе документ «Заказ поставщику»

- 4. Заполняет данные поставщика
- 5. Заполняет список товаров, подлежащих заказу
- 6. Отправляет электронный или бумажный вариант заказа поставщику

Постусловие:

Товар заказа и ожидает поступления

Альтернативные потоки: нет

Таблица 2.9 – Описание прецедента «Внесение данных о новом товаре»

Прецедент: Внесение данных о новом товаре

ID: 8

Краткое описание:

Внесение информации о новых товарах, которые предоставляет компания Partek

Главные актеры:

1. Товаровед

Второстепенные актеры: нет

Предусловие:

Прецедент начинается по инициативе товароведа

Основной поток:

- 1. Пользователь открывает форму создания новой номенклатуры
- 2. Вводит данные о номенклатуре

Постусловие:

Товар числятся в системе и доступны для продажи

Альтернативные потоки: нет

Данные варианты использования являются основными технологическими этапами, которые необходимо реализовать, а выделенные роли (актеры) помогут разграничить права доступа.

2.1.3 Разработка логической модели данных информационной системы

<span id="page-35-0"></span>С точки зрения концепции бизнес-моделирования, этап формализации модели проектируемого приложения по учету автозапчастей в компании Partek позиционируется как логическое моделирование.

Для того, чтобы рассмотреть элементный аспект логической модели системы, создана диаграмма классов (рисунок 2.2). Так как диаграмма достаточно объемная, в приложении А она представлена полностью.

Диаграмма классов описывает типы объектов системы и различного рода статические отношения, которые существуют между ними. На диаграммах также свойства классов отображаются классов, операции классов И ограничения, которые накладываются на связи между объектами.

Представленная ниже логическая модель данных - это, по сути, основа для дальнейшего физического проектирования информационной системы.

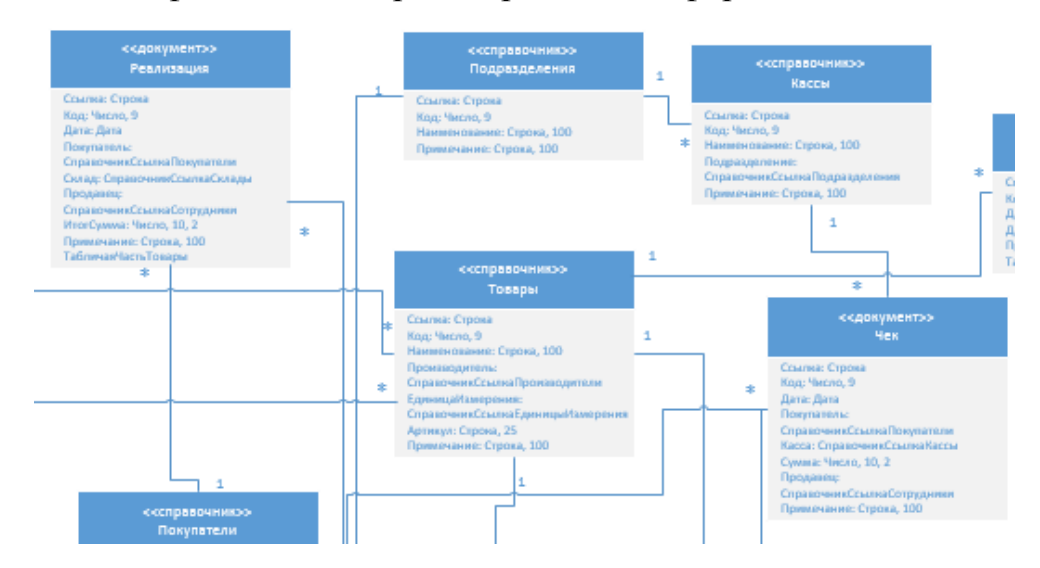

Рисунок 2.2 – Модель прикладных объектов конфигурации

Для описания взаимодействия основных объектов в динамике, было разработано две диаграммы последовательности: для бизнес-процесса заказа товаров и для бизнес-процесса продажи товар.

Диаграмма последовательности – диаграмма, на которой для некоторого набора объектов на единой временной оси показан жизненный цикл какоголибо определённого объекта и взаимодействие актеров ИС в рамках какоголибо определённого прецедента.

На рисунках 2.3 и 2.4 представлены диаграммы последовательности бизнес-процессов заказа товаров и продажи товаров соответственно.

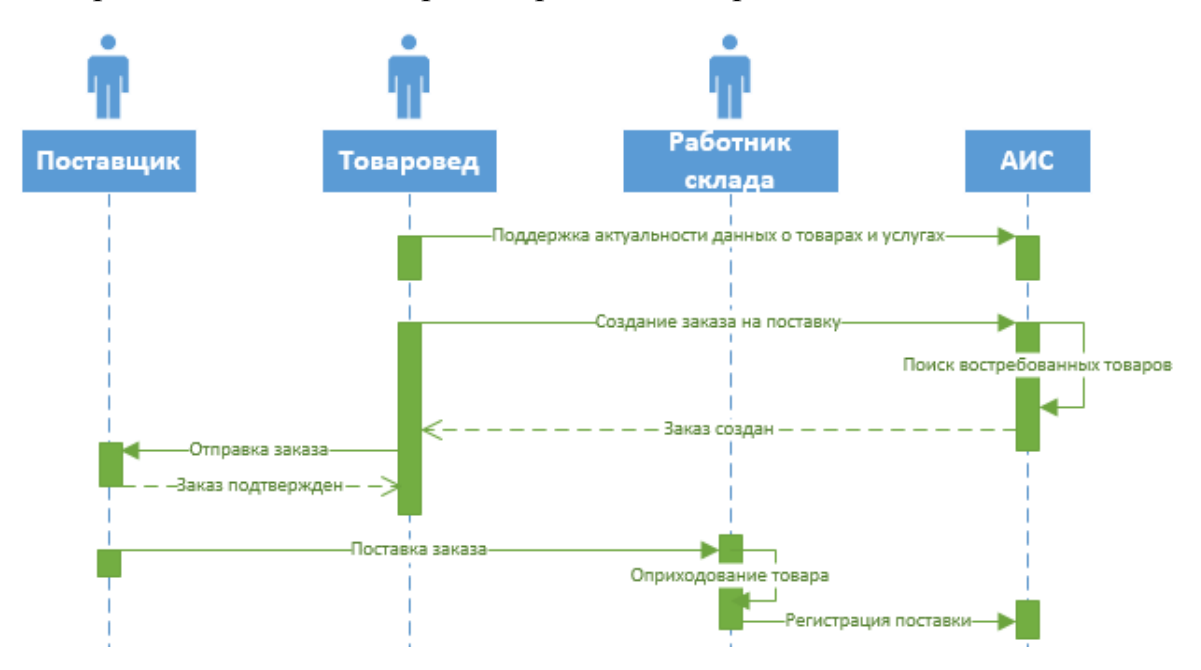

Рисунок 2.3 – Диаграмма последовательности бизнес-процесса заказа товаров

Взаимодействие между субъектами и объектами на рисунке 2.3 происходит по следующему сценарию:

1) Товаровед добавляет новые товары в БД или обновляет данные.

2) Товаровед создает новый заказ на поставку в АИС.

3) В системе происходит анализ и выдаются позиции, которых не хватает на складах, после чего формируется заказ.

4) Товаровед передает данные заказа поставщику, заказ подтверждается.

5) Поставщик доставляет заказ.

6) Работник склада оприходует товар и отмечает в системе какой товар прибыл и в каком количестве.

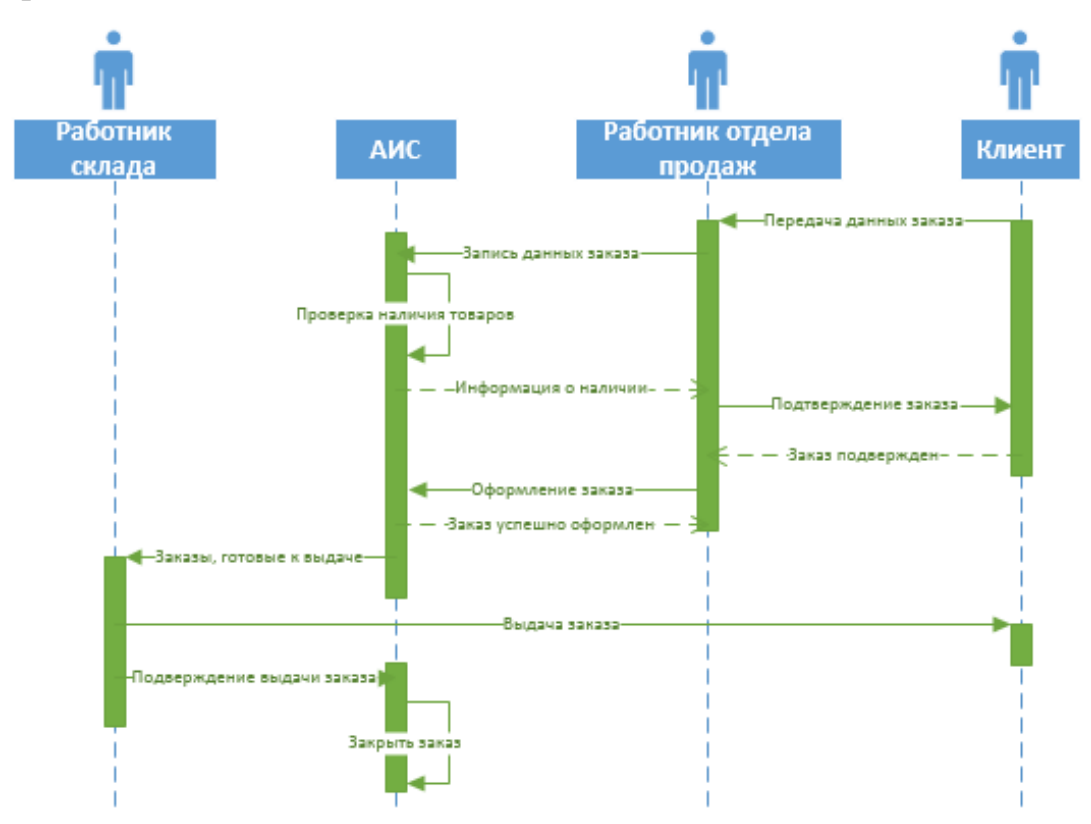

Рисунок 2.4 – Диаграмма последовательности бизнес-процесса продажи товаров

Взаимодействие между субъектами и объектами на рисунке 2.4 происходит по следующему сценарию:

1) Клиент передает данные заказа работнику отдела продаж, включая персональные данные (по желанию клиента).

2) Работник отдела продаж создает в системе новый заказ и заполняет его данными, переданными от клиента.

3) Система проверяет наличие необходимого товара, передает данные о наличии работнику отдела продаж.

4) Работник отдела продаж сообщает о наличии товаров клиенту, они согласовывают заказ, и клиент подтверждает заказ.

5) Работник отдела продаж оформляет заказ в системе.

6) Система передает информацию о заказах, готовых к выдаче, работнику склада.

7) Работник склада выдает заказ клиента, после чего ставит в системе отметку о том, что товар выдан.

8) Система закрывает заказ.

После окончания процесса логического моделирования, можно переходить к выбору средства реализации и к физическому моделированию системы.

#### **2.2 Выбор средства реализации**

<span id="page-38-0"></span>В качестве технологии разработки учетной программы была выбрана платформа 1С: Предприятие 8.3 по ряду нижеизложенных причин.

Масштабируемость 1С: Предприятие 8.3 обеспечивает хороший «запас» по количеству пользователей и функциональности системы. Одно и то же прикладное решение можно использовать как в однопользовательском, так и в многопользовательском варианте без изменения самого прикладного решения. Поэтому при увеличении количества пользователей, в дальнейшем можно повышать производительность системы, увеличивая мощности компьютеров, на которых работает сервер 1С: Предприятия 8 и серверы баз данных.

Многопользовательский режим поддерживает одновременную работу большого количества пользователей без заметного для человека снижения времени реакции системы.

Как было сказано выше, в состав хозяйственного учета также входит бухгалтерский учет. Для этих целей в компании Partek используется программа 1С: Бухгалтерия. Использование учетной программы на платформе 1С: Предприятие позволит легко настроить обмен данными между программами.

Возможность для интеграции практически с любыми внешними программами, такими как: MS Word, MS Excel и прочие, и оборудованием на основе общепризнанных открытых стандартов и протоколов передачи данных,

делает платформу 1С: Предприятие наиболее удобным вариантом для создания учетной программы для компании Partek.

#### $2.3$ Выбор архитектуры системы

<span id="page-39-0"></span>Платформа 1С: Предприятие поддерживает два варианта работы: файловый и клиент-серверный. И в том, и в другом варианте, как было сказано выше, все прикладные решения работают полностью идентично.

Файловый вариант работы рассчитан на персональную работу одного пользователя или работу небольшого количества пользователей в локальной сети. В этом варианте все данные информационной базы располагаются в одном файле - в файловой СУБД.

Клиент-серверный вариант работы предназначен для использования в рабочих группах или в масштабе предприятия. Он реализован на основе «клиент-сервер». <sub>B</sub> трехуровневой архитектуры **MOTE** варианте информационная база хранится в одной из поддерживаемых систем управления базами данных, а взаимодействие между клиентским приложением и СУБД осуществляет кластер серверов 1С: Предприятия 8.

В таких системах появляется еще один уровень - сервер приложений (или несколько серверов приложений), который содержит модули обработки данных. В этом случае клиентская часть реализует только программный интерфейс для организации доступа к модулю обработки данных. БД хранится на специализированном сервере, доступ к которому организован через сервер приложений. В отличие от двухуровневой архитектуры, такая архитектура позволяет эффективнее использовать модули общего пользования разными клиентами [10, с. 20].

В контексте решаемой задачи, очевидно, что следует выбрать клиентсерверный вариант работы, так как в разрабатываемой ИС будут работать множество пользователей.

Трехуровневая клиент-серверная архитектура разделяет всю работающую систему на три различные части, определенным образом взаимодействующие между собой (рисунок 2.5):

- клиентское приложение;
- кластер серверов 1С: Предприятия;
- сервер базы данных.

Кластер серверов 1С: Предприятия 8 – основной компонент платформы, обеспечивающий взаимодействие между пользователями и СУБД в выбранном варианте работы. Наличие кластера серверов обеспечивает бесперебойную, отказоустойчивую, конкурентную работу большого количества пользователей с крупными информационными базами [13].

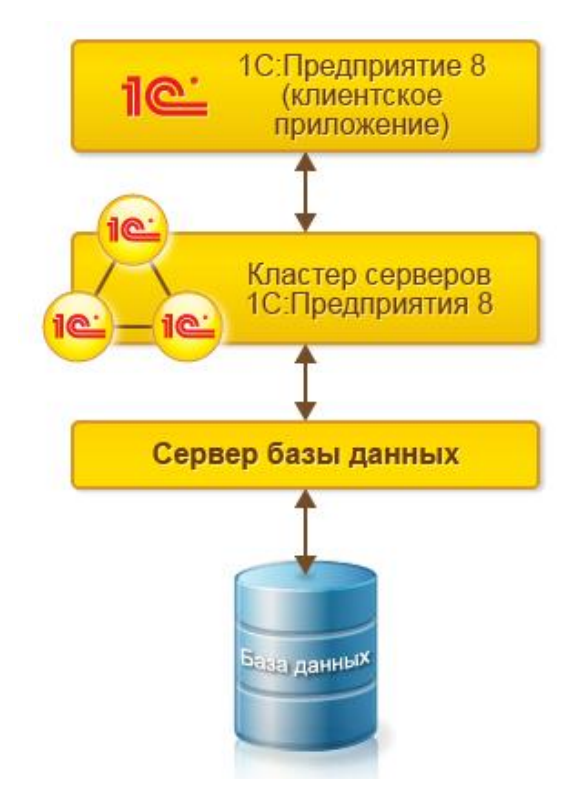

Рисунок 2.5 – Трехуровневая клиент-серверная архитектура

При этом физически кластер серверов 1С: Предприятия 8 и сервер баз данных могут располагаться как на одном компьютере, так и на разных. Это позволяет при необходимости распределять нагрузку между серверами.

Использование кластера серверов 1С: Предприятия 8 позволяет сосредоточить на нем выполнение наиболее объемных операций по обработке

данных. Например, при выполнении даже весьма сложных запросов программа, работающая у пользователя, будет получать только необходимую ей выборку, а вся промежуточная обработка будет выполняться на сервере. Обычно увеличить мощность кластера серверов гораздо проще, чем обновить весь парк клиентских машин.

Другим важным аспектом использования трехуровневой архитектуры является удобство администрирования и упорядочивание доступа пользователей к информационной базе. Весь доступ осуществляется через кластер серверов 1С: Предприятия 8. При обращении к той или иной информационной базе пользователь должен указать только имя кластера и имя информационной базы, а система запрашивает соответственно имя и пароль пользователя.

#### **2.4 Выбор сервера базы данных**

<span id="page-41-0"></span>Одним из важнейших этапов разработки автоматизированной информационной системы является выбор сервера баз данных. Он должен удовлетворять всем требованиям, которые предъявляются к серверам БД в рамках данной задачи, иметь низкие финансовые затраты в установке и эксплуатации.

В качестве сервера баз данных могут использоваться:

Microsoft SQL Server,

PostgreSQL,  $-$ 

Oracle Database.

Выбранный сервер БД должен удовлетворять следующим требованиям:

1) Масштабируемость. Со временем в базу данных добавляется большое количество новой информации. Поэтому необходимо учитывать возможность увеличения объема БД.

2) Простота администрирования. Сервер базы данных должен быть прост в использовании.

Высокое быстродействие. Увеличение объема базы данных не  $3)$ должно отрицательно сказываться на быстродействии системы. Пользователь не должен замечать задержки при ответе системы на его запросы.

 $4)$ Возможность работать со сложными структурами данных. При работе в  $1C$ : Предприятие явно таблицы не создаются, табличное представление объектов формируется автоматически и хранится в базе данных в виде сложных структур.

Поддержка пользовательских объектов. Важно учесть возможность  $5)$ расширения возможностей: добавление новых типов данных, доменов. операторов (включая переопределение существующих) и прочее.

Для сравнительного анализа были выбраны бесплатно распространяемые сервера баз данных: Microsoft SQL Server Express, PostgreSQL, Oracle Database Express Edition (таблица 2.10).

Таблица 2.10 - Сравнение СУБД

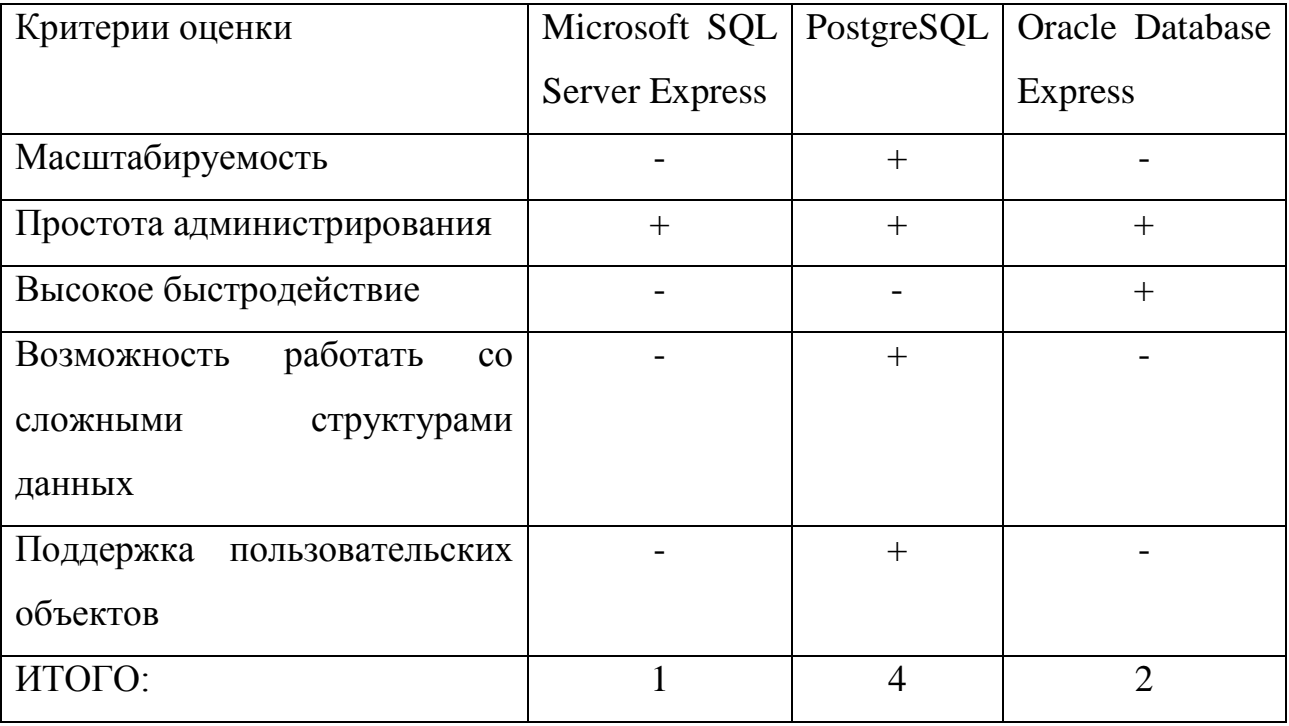

На основе проведенного анализа, был выбран сервер БД PostgreSOL.

PostgreSQL - это свободная объектно-реляционная система управления базами данных. Фундаментальная характеристика этой объектно-реляционной базы данных - это поддержка пользовательских объектов и их поведения,

включая типы данных, функции, операции, домены и индексы. Это делает PostgreSQL невероятно гибким и надежным. Среди прочего, он умеет создавать, хранить и извлекать сложные структуры данных.

У PostgreSQL множество возможностей. Он создан с использованием объектно-реляционной модели, и поэтому поддерживает сложные структуры и широкий спектр встроенных и определяемых пользователем типов данных. Он обеспечивает расширенную ёмкость данных и заслужил доверие бережным отношением к целостности данных.

Стоит отметить, что Фирма «1С», поддерживая PostgreSQL, выпускает собственные релизы PostgreSQL от 1С обеспечивающие совместимость с платформой  $1C$ : Предприятие  $\overline{\mathbf{M}}$ значительно повышающими PostgreSQL работе производительность при  $\bf{B}$ **ТИПОВЫХ** сценариях использования продуктов фирмы "1С".

#### $2.5$ Физическое моделирование системы

<span id="page-43-0"></span>Построение предметно-ориентированной информационной системы на платформе «1С: Предприятие» строится с использованием стандартных прототипов прикладных объектов, таких как справочники, перечисления, документы, отчеты, регистры, представляющих собой абстрактные базовые объекты предметной области классы. описывающих  $\mathbf{M}$ имеющих специализированную функциональность.

Программа 1С – это высокоуровневая система управления базами данных (СУБД). Её отличие от универсальных СУБД состоит в том, что 1С создавалась для решения ограниченного круга задач, связанных с ведением учета, т.е. она заточена под решение учетных задач.

1С: Предприятие имеет высокий уровень абстракции (по аналогии с языками программирования). При создании структуры базы данных в 1С: Предприятие, разработчик оперирует не таблицами, а абстрактными объектами (объектами метаданных), каждый из которых предназначен для выполнения

своих определенных функций. Таблицы базы данных и их связь между собой программа 1С реализует сама, скрытыми от разработчика методами.

Основу разработки конфигурации составляет проектирование состава подсистем [7, с. 21]. На основе классов, изображенных на рисунке 2.2, были созданы следующие объекты конфигурации:

- перечисления (рисунок 2.6);
- справочники (рисунок 2.7);
- документы (рисунок 2.8);
- регистры накоплений (рисунок 2.9);
- регистры сведений (рисунок 2.10).

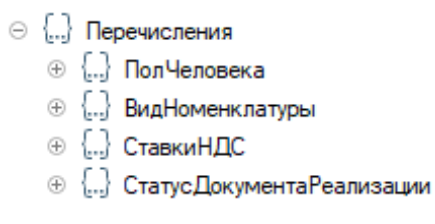

#### Рисунок 2.6 – Перечисления

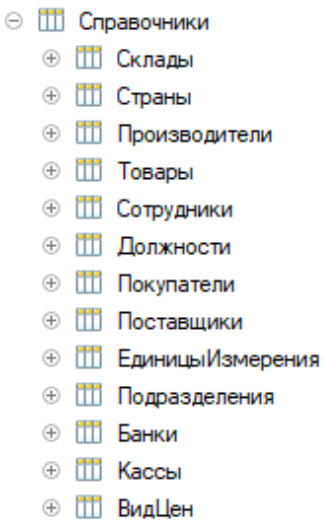

⊕ Ш Дисконтные Карты

#### Рисунок 2.7 – Справочники

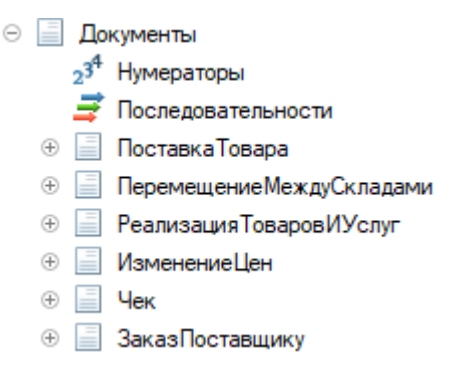

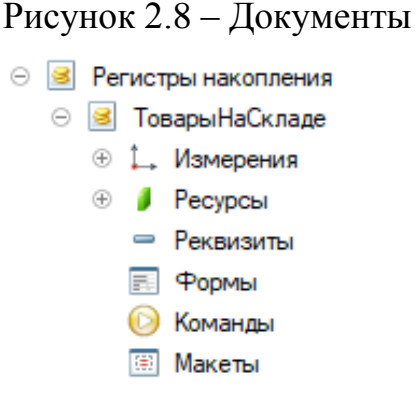

Рисунок 2.9 – Регистр накопления «ТоварыНаСкладе»

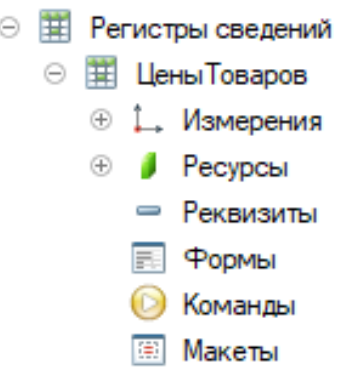

Рисунок 2.10 – Регистр сведений «ЦеныТоваров»

Все вышеперечисленные объекты являются прикладными объектами конфигурации, но все они предназначены для разных целей. Например, справочники необходимы для хранения в БД информацию с одинаковой структурой и имеющие списочный характер, а документы – для хранения информации о совершенных хозяйственных операций. Регистры накопления составляют основу механизма учета движения средств. Регистры сведений позволяют хранить в прикладном решении произвольные данные в разрезе нескольких измерений [14].

Именно на работе этих объектов конфигурации и на их взаимодействии друг с другом основана работа создаваемой информационной системы.

### **2.6 Структура программного обеспечения**

<span id="page-45-0"></span>Для представления структуры проектируемого учетного приложения использована диаграмма компонентов (рисунок 2.11).

Диаграммы компонентов применяются, когда система разделяется на компоненты и надо показать их взаимоотношения посредством интерфейсов или схему компонентов в низкоуровневой структуре системы. Другими словами, диаграмма компонентов помогает определить структуру проектируемой системы. В отличии от вышерассмотренных диаграмм, она описывает физическое представление системы.

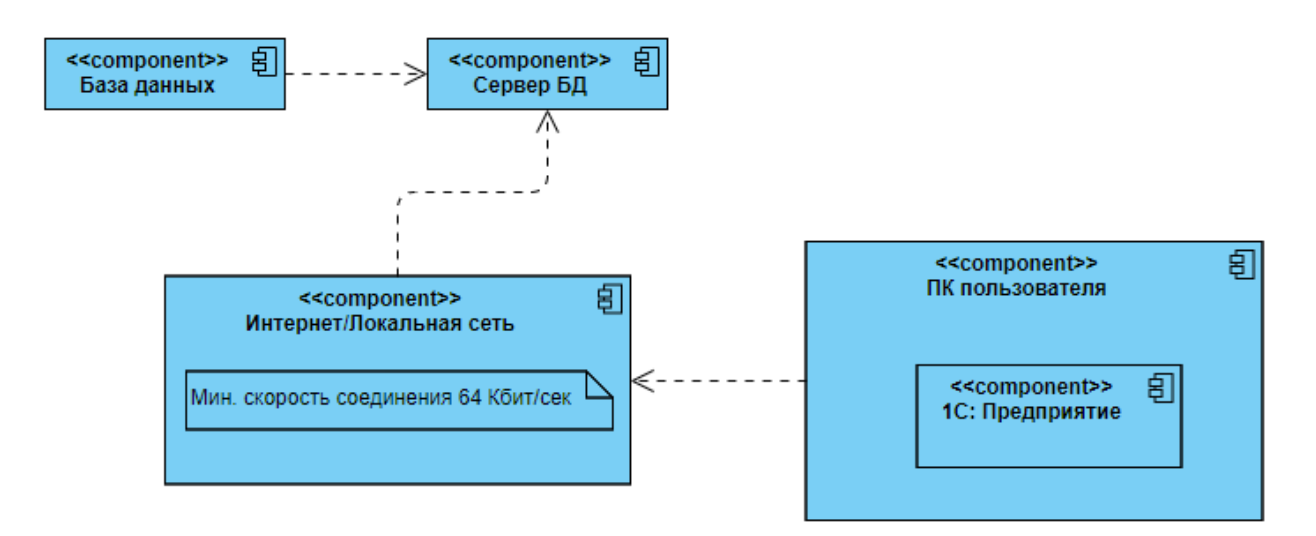

Рисунок 2.11 – Диаграмма компонентов

Диаграмма, изображенная на рисунке 2.11 показывает разбиение системы на структурные компоненты, а также связи между ними.

#### **2.7 Контрольный пример реализации проекта**

<span id="page-46-0"></span>Рассмотрим процесс реализации товаров в компании Partek от анонимного покупателя, как самый частый процесс.

При создании документа «Реализация товаров и услуг» открывается форма документа (рисунок 2.12).

Реквизит «Номер» не доступен для изменения, так как он генерируется автоматически после проведения документа, чтобы избежать повторений в номерах документа при одновременной работы нескольких продавцов. В реквизит «Дата» заполняется текущая дата, также автоматически. Далее заполняется продавец и покупатель. Если покупатель не известен, как в нашем случае, то заполняется значение «Основной покупатель». Это предопределенное значение справочника «Покупатели». Но при необходимости, из данной формы можно выйти на форму справочника «Покупатели» для создания нового клиента (рисунок 2.13). Следующим шагом заполняется склад, откуда будет уходить товар.

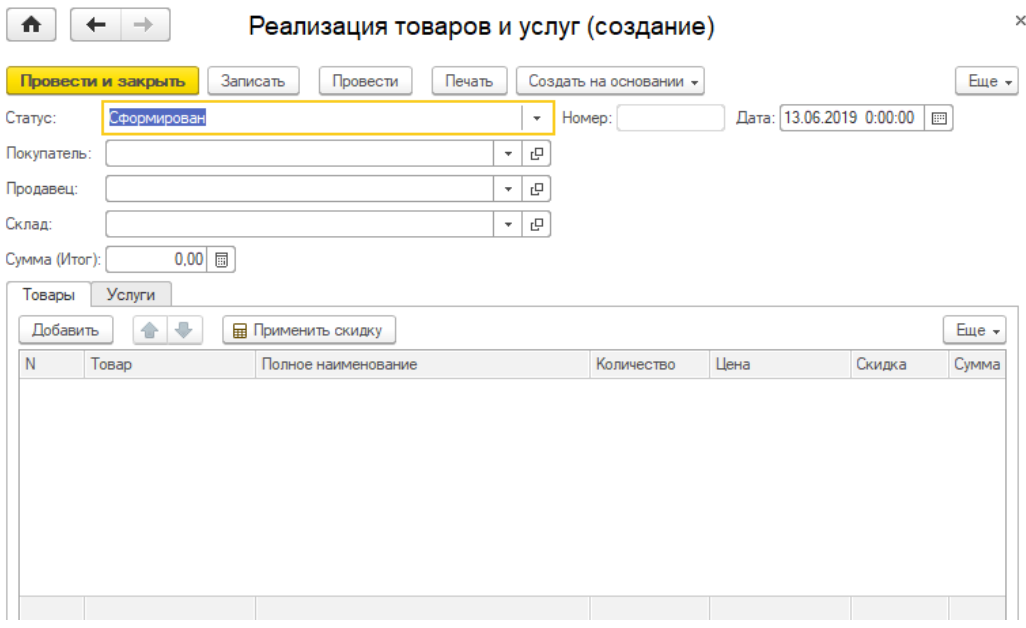

### Рисунок 2.12 – Форма документа «Реализация товаров и услуг»

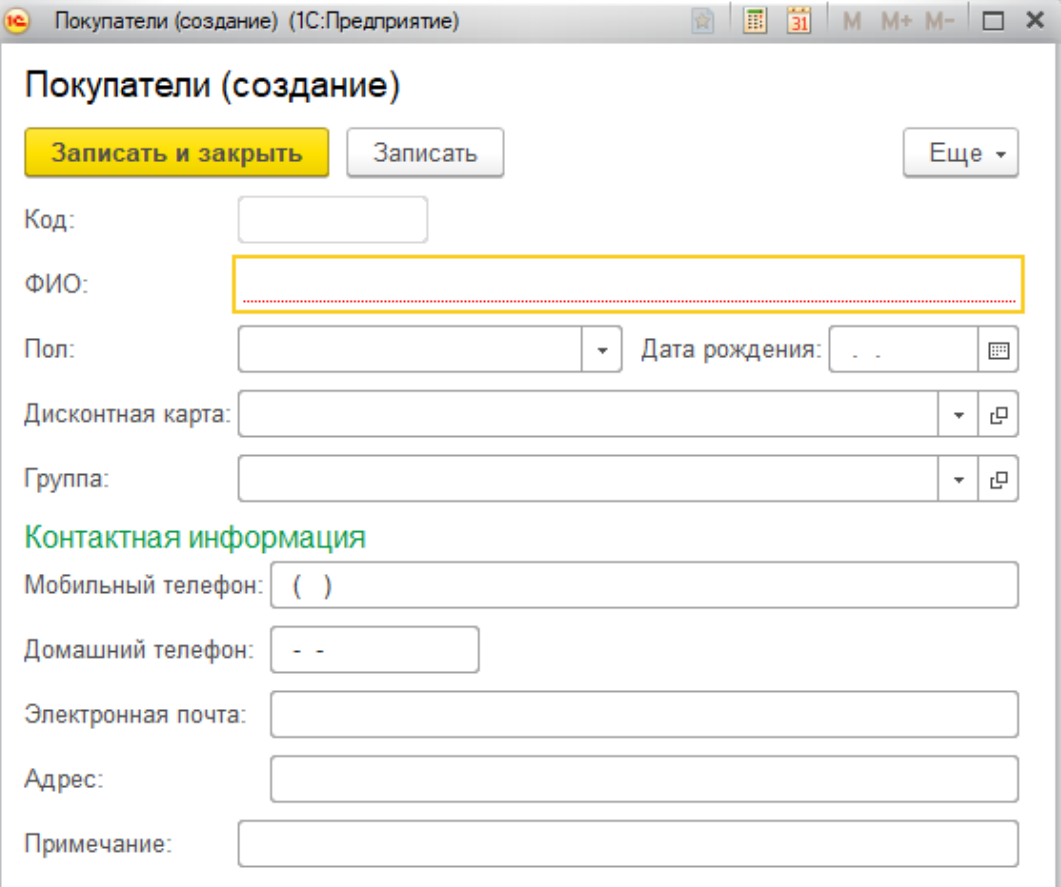

#### Рисунок 2.13 – Форма справочника «Покупатели»

При выборе покупателя рядом с полем «Покупатель» выводится дисконтная карта, которая необходима для скидки. Скидка выставляется в соответствии с картой, которая указана в справочнике «Покупатели». Виды дисконтных карт и размер скидки, представляющаяся в соответствии с картой, описаны в справочнике «ДисконтныеКарты».

Далее идет заполнение табличной части. В данном документе есть две табличные части: товары и услуги. В строках табличных частей заполняются позиции, которые клиент хочет приобрести. При выборе товара или услуги, цена проставляется автоматически из регистра сведений. Для этого необходимо через запрос обращаться к базе данных. Так как узнавать текущую цену необходимо не только для товаров, но и услуг, была создана функция «ПолучитьЦену()» (рисунок 2.14). Ручную скидку можно применять либо ко всем позициям в текущей табличной части, при нажатии на кнопку «Применить скидку», либо для каждой позиции отдельно, просто при изменении столбца «Скидка» для текущей строки. Также, реализован автоматический пересчет столбца «Сумма» в каждой строке, при изменении номенклатуры, цены, количества или размера скидки». Для этого реализована процедура «ПересчетСтроки()» (рисунок 2.15).

```
⊟ Функция ПолучитьЦену (Товар, Дата) Экспорт
       Пена = 0:
       Запрос = Новый Запрос;
       Sanpoc.Tekcr ="BHBPATL
           ЦеныТоваровСрезПоследних.Цена
        \mathbf{L}FMS
          РегистрСведений. ЦеныТоваров. СрезПоследних («Дата, Товар = «Товар) КАК ЦеныТоваровСрезПоследних";
       The Margon Communication Compositor Communications<br>
Запрос. Установить Параметр ("Дата", Дата);<br>
Запрос. Установить Параметр ("Товар", Товар);
       Результат = Запрос. Выполнить () ;
       ВыборкаИзЗапроса = Результат. Выбрать () ;
       пока ВыборкаИзЗапроса. Следующий () цикл
            Цена = ВыборкаИзЗапроса. Цена;
       конецЦикла;
       Возврат Цена;
  Конецфункции
```

```
Рисунок 2.14 – Функция «ПолучитьЦену()»
```

```
⊟ Процедура ПересчетСтроки (ТС)
      СуммаБезСкидки = ТС. Количество * ТС. Цена;
      ТС. Сумма = СуммаБевСкидки - (СуммаБевСкидки * ТС. Скидка / 100);
      Объект. ИтогСумма = Объект. Товары. Итог ("Сумма") + Объект. Услуги. Итог ("Сумма");
 КонецПроцедуры
```

```
Рисунок 2.15 – Процедура «ПересчетСтроки ()»
```
Полный код модуля документа «Реализация товаров и услуг» приведен в приложении Б.

Рассмотрим пример работы созданного учетного приложения. Заполненный документ «Реализация товаров и услуг» изображен на рисунке 2.16. В названиях табличных частей Товары и Услуги в круглых скобках указано количество позиций в данной табличной части. Другими словами, «Товары (2)» обозначает, что в табличной части Товары находится две позиции для покупки, а «Услуги (1)», что в табличной части Услуги – одна позиция. В реквизите «Сумма (Итог)» указана общая сумма документа по двум табличным частям документа «Реализация товаров и услуг».

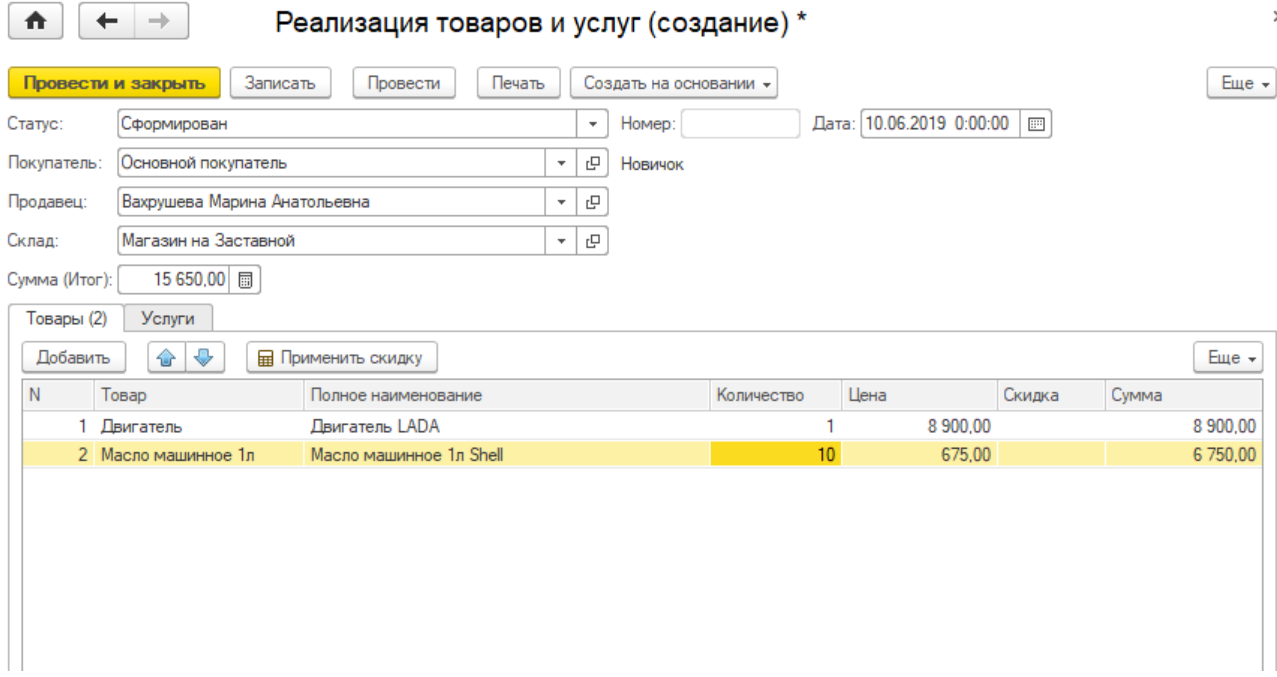

Рисунок 2.16 – Заполненный документ «Реализация товаров и услуг»

Теперь попробуем провести документ, в котором хотим продать 10 штук товара «Масло машинное». При проведении сначала «выскакивает» ошибка, сообщающая, что проведение документа невозможно (рисунок 2.17). Потом появляется всплывающее сообщение, в котором объясняется причина, по которой документ не удается провести (рисунок 2.18).

Как видно из сообщения, на складе находится недостаточное количество номенклатуры «Масло машинное». Документ не будет проведен, пока не будет введено такое количество товара, которое магазин сможет обеспечить. Движения по регистрам не будут совершены. До этих пор документ не считается действительным.

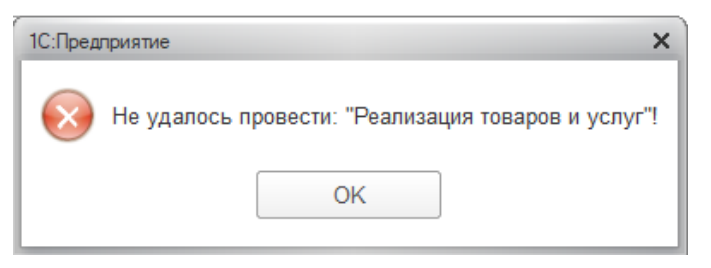

Рисунок 2.17 – Ошибка проведения документа

| Товары (2)                                                            | Услуги              |                         |                 |         |        |       |             |
|-----------------------------------------------------------------------|---------------------|-------------------------|-----------------|---------|--------|-------|-------------|
| ✿<br><b>Применить скидку</b><br>Добавить                              |                     |                         |                 |         |        |       | Еще $\star$ |
| $\mathbb N$                                                           | Товар               | Полное наименование     | Количество      | Цена    | Скидка | Сумма |             |
|                                                                       | Двигатель           | Двигатель LADA          |                 | 8900,00 |        |       | 8 900,00    |
|                                                                       | 2 Масло машинное 1л | Масло машинное 1л Shell | 10 <sup>°</sup> | 675,00  |        |       | 6 750,00    |
|                                                                       |                     |                         |                 |         |        |       |             |
| Сообщения:<br>$\times$                                                |                     |                         |                 |         |        |       |             |
| Недостаточно Масло машинное 1л на складе!<br>$\overline{\phantom{m}}$ |                     |                         |                 |         |        |       |             |

Рисунок 2.18 – Сообщение об ошибке

Проверить правильность работы обработки проведения документа и заполнения реквизита табличной части «Цена» можно с помощью отчетов «Остатки на складе» (рисунок 2.19) и «Прайс лист» (рисунок 2.20).

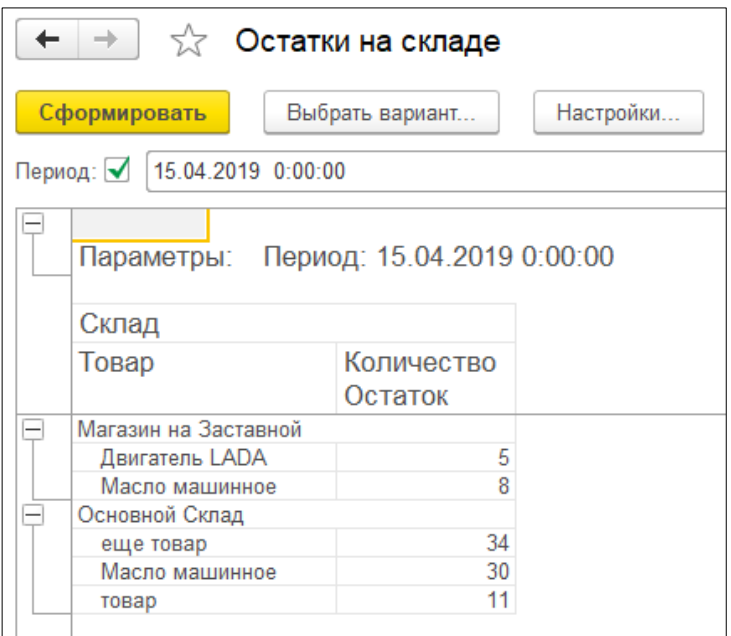

Рисунок 2.19 – Отчет «Остатки на складе»

По представленным отчетам видно, что на складе «Магазин на Заставной» хранится только 8 штук позиции «Масло машинное», и обработка проведение сработала верно. Код обработки проведения документа «Реализация товаров и услуг приведен в приложении В). Цены товаров и услуг также подставлены верно.

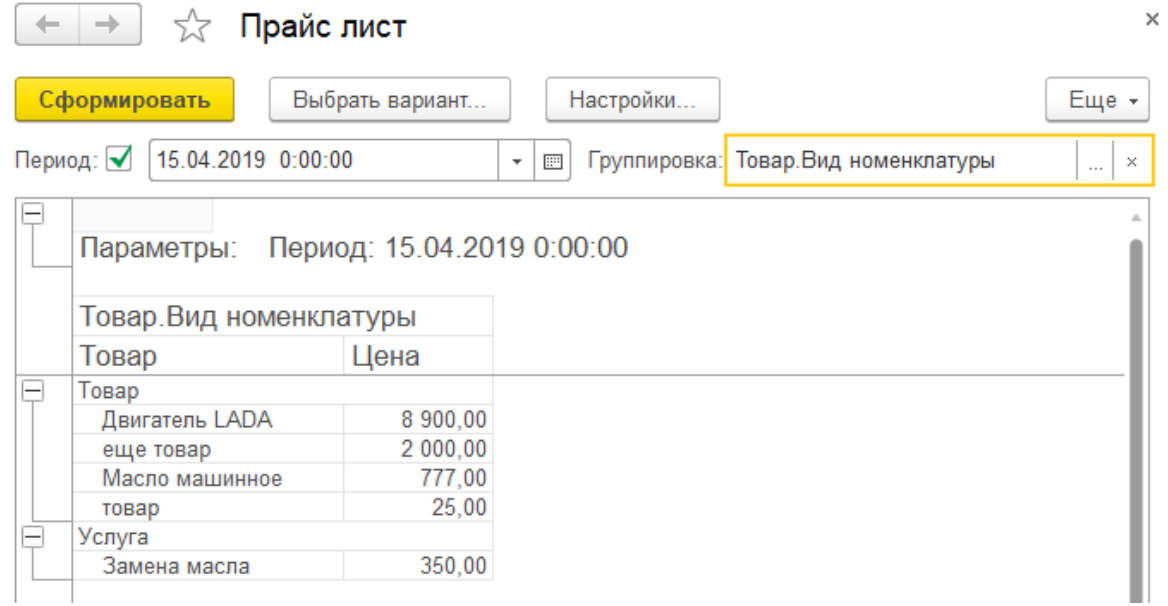

Рисунок 2.20 – Отчет «Прайс лист»

На основе всего вышесказанного можно сделать вывод, что все необходимые функции выполняются корректно, отсутствуют ошибки и неточности, формируются необходимые документы и отчеты.

#### $2.8$ Расчет экономической эффективности проекта

<span id="page-52-0"></span>Для расчета экономической эффективности проекта выбран вариант сравнения предлагаемой и базовой АИС, так как в компании Partek уже используется программный комплекс South.

В данном случае, экономическая эффективность вычисляется как разность стоимостного эффекта от внедрения ИС и затрат на ее создание и эксплуатацию за выбранный период времени. Эта методика необходима в случае, когда невозможно оценить косвенный экономический эффект.

Для расчета прямого эффекта необходимо рассчитать показатели трудовых и стоимостных затрат для процесса обслуживания клиентов.

Расчет трудовых затрат:

 $1.$ Абсолютное снижение трудовых затрат ( $\Delta T$ ) рассчитывается как разница между временем, затрачиваемым на обслуживание клиента с South  $(T_0)$ , использованием программного комплекса  $\overline{M}$ временем, затрачиваемым на обслуживание клиента с использованием новой учетной программы (Т<sub>1</sub>). Показатель измеряется в часах.

 $\Delta T = T_0 - T_1 = 0.2 - 0.083 = 0.117$  ч

2. Коэффициент относительного снижения трудовых затрат  $(K_T)$ позволяет определить экономическую эффективность по сравнению с базовым вариантом в процентном соотношении

 $K_T = \Delta T / T_0$  \* 100% = (0,117 / 0,2) \* 100% = 58%

 $\mathfrak{Z}$ . Индекс снижения трудовых затрат  $(Y_T)$  рассчитывается как частное времени, затрачиваемого на обслуживание клиента с использованием программного комплекса South, и времени, затрачиваемого на обслуживание клиента с использованием новой учетной программы.

$$
Y_T = T_0 / T_1 = (0.2 / 0.083) = 2.4
$$

Расчет стоимостных затрат:

1. Абсолютное снижение стоимостных затрат (∆С) на обслуживание клиента рассчитывается как разница между стоимостными затратами на обслуживание клиента по базовому варианту  $(C_0)$  и стоимостные затраты на обслуживание клиента по предлагаемому варианту  $(C_1)$ . Показатель измеряется в рублях.

$$
\Delta C = C_0 - C_1 = 42000 - 24000 = 18000 \text{ py6}
$$

2. Коэффициент относительного снижения стоимостных затрат позволяет определить экономическую эффективность по сравнению с базовым вариантом в процентном соотношении

 $K_c = \Delta C / C_0$  \* 100% = (18000 / 42000) \* 100% = 42.8%

3. Индекс снижения стоимостных затрат  $(Y_C)$  рассчитывается как частное стоимостных затрат, затрачиваемых на обслуживание клиента с использованием программного комплекса South, и стоимостных затрат, затрачиваемых на обслуживание клиента с использованием новой учетной программы.

$$
Y_C = C_0 / C_1 = (42000 / 24000) = 1.75
$$

Полученные данные записаны в таблицу 2.11 для более наглядного представления полученной информации.

Таблица 2.11 – Показатели экономической эффективности проекта

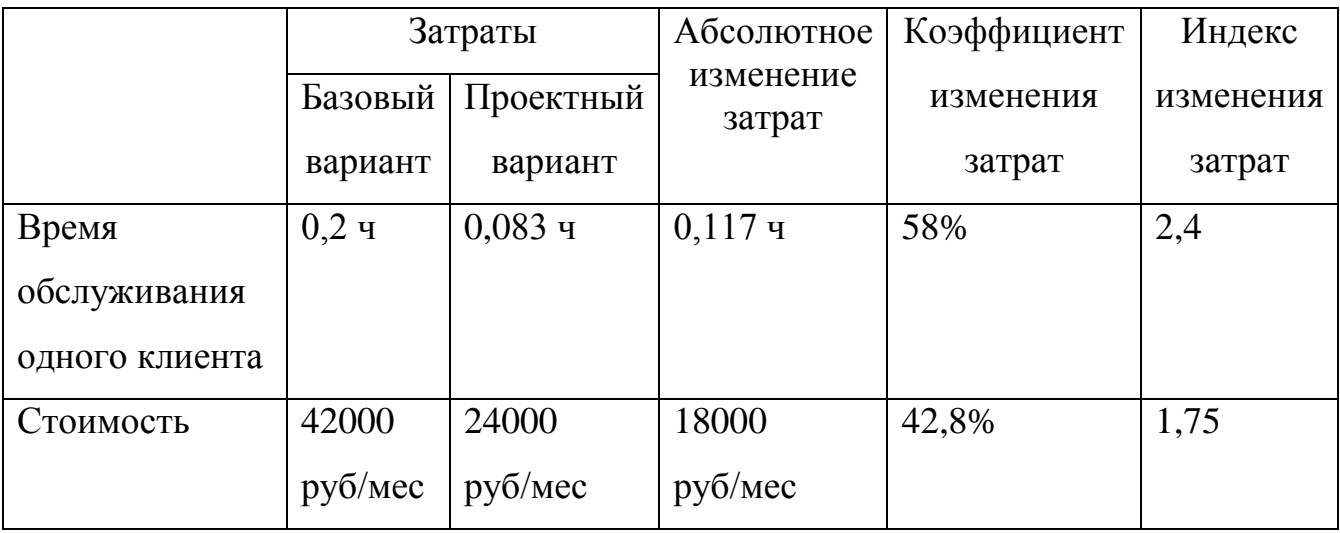

Коэффициенты  $K_T$  и  $K_C$  характеризуют рост производительности труда за счет внедрения более экономичного варианта проектного решения.

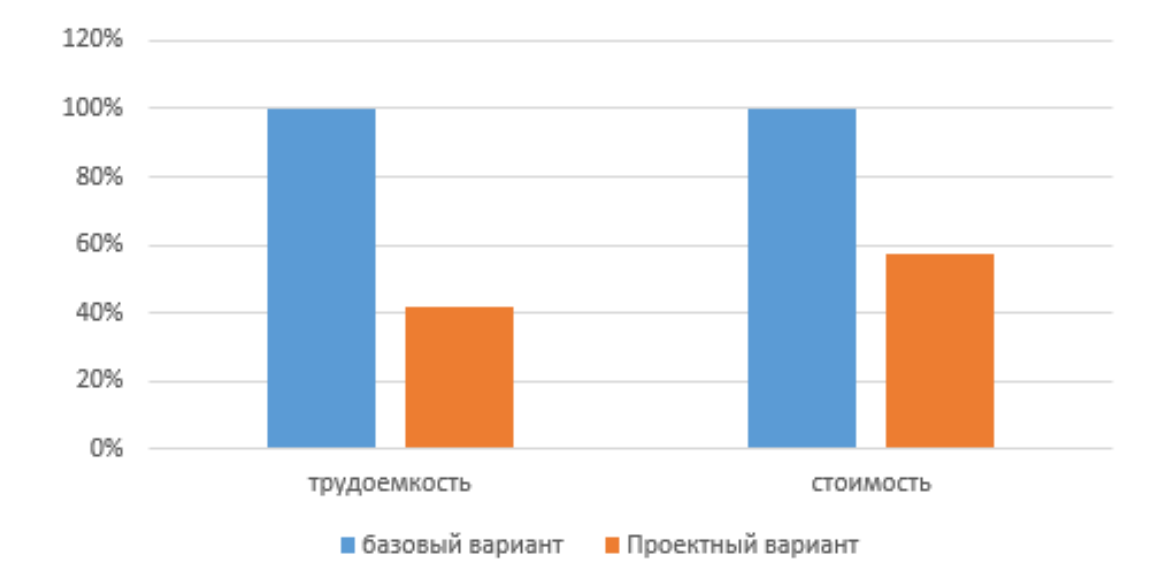

На рисунке 2.21 изображена диаграмма сравнения базового и проектного варианта (в процентах).

Рисунок 2.21 – Диаграмма сравнения базового и проектного варианта Далее произведен расчет срока окупаемости затрат на внедрение проекта  $(T_{OK})$ . Данный показатель рассчитывается как частное капитальных затрат на создание проекта ( $K_{\Pi}$ ) и абсолютного снижения стоимостных затрат:

 $T_{OK} = K_{II} / \Delta C = 108000 / 18000 = 6$  Mec

Таким образом, можно сделать вывод, что проект окупится за шесть месяцев, с учетом затрат на этапе эксплуатации.

После произведенных выше расчетов, было принято решение о вводе проекта в эксплуатацию. Составлен акт внедрения результатов выпускной квалификационной работы (приложение Г).

#### Выводы по второй главе

Во второй главе для рассматриваемой предметной области было произведено проектирование автоматизированной информационной системы, в частности логическое и физическое моделирование системы:

 $1<sub>1</sub>$ Была выбрана трехзвенная клиент-серверная архитектура. Также при выборе сервера баз данных был проведен сравнительный анализ среди популярных бесплатно распространяемых СУБД, в результате которого была выбрана СУБД PostgreSQL.

2. Проект информационной системы, созданный на этапе проектирования, послужил основой для разработки учетной программы для компании Partek. Испытания программного обеспечения на контрольном примере показали, что учетная программа является работоспособной и выполняет задачи, поставленные в первой главе, а также соответствует всем требованиям, выявленными во второй главе.

3. Были произведены расчеты показателей экономической эффективности внедряемого проекта, которые показали, что проект увеличил производительность компании Partek за счет уменьшения трудозатрат и стоимостных затрат на обслуживание клиента.

### **ЗАКЛЮЧЕНИЕ**

<span id="page-55-0"></span>Бакалаврская работа посвящена актуальной проблеме разработки проекта внедрения приложения по учёту запчастей компании Partek на базе платформенного ИТ-решения.

В ходе выполнения бакалаврской работы была проанализирована и описана предметная область учета товаров в компании Partek. Также была произведена оценка существующего программного комплекса, используемого на предприятии. По итогу этих действий была создана IDEF0 диаграмма КАК ЕСТЬ бизнес-процесса «Учет товаров» и выявлены недостатки, существующие в данном бизнес-процессе. Был сделан вывод о необходимости создания собственной разработки.

В результате анализа деятельности компании была выполнена постановка задачи, сформулированы требования к проектируемой АИС и разработана диаграмма КАК ДОЛЖНО БЫТЬ бизнес-процесса «Учет товаров».

На этапе физического моделирования предметной области был сделан выбор средства разработки учетной программы в пользу платформы «1С: Предприятие». Было проделано все необходимое для создания программного

продукта, а это: анализ требований, проектирование, разработка, внедрение, сопровождение. Эти этапы составляют жизненный цикл программного продукта.

На этапе реализации были созданы все необходимые справочники, документы, регулирующие хозяйственную деятельность, регистры сведений и накоплений, а также отчеты, позволяющие видеть результат всех хозяйственных операций, произведенных в компании Partek.

Период окупаемости проекта внедрения составляет шесть месяцев, с учетом затрат на этапе эксплуатации, что является сравнительно небольшим сроком. Кроме денежной экономии созданная учетная программа имеет ряд качественных преимуществ, по сравнению с предыдущей информационной системой, используемой в компании Partek.

### **СПИСОК ИСПОЛЬЗУЕМОЙ ЛИТЕРАТУРЫ**

#### <span id="page-57-0"></span>*Нормативно-правовые акты*

1. ГОСТ 19.701-90. Единая система программной документации. Схемы алгоритмов, программ, данных и систем. Обозначения условные и правила выполнения (ИСО 5807-85). Введ. 1992-01-01.- М.: Изд-во стандартов,  $1992. - 14c$ .

2. ГОСТ 34.601-90. Информационные технологии. Комплекс стандартов на автоматизированные системы. Автоматизированные системы. Стадии создания.

3. ГОСТ РИСО/МЭК 12207-99. Информационная технология. Процессы жизненного цикла программных средств.

*Учебники и учебные пособия*

4. Балдин К. В. Информационные системы в экономике : учеб. пособие / К. В. Балдин. - Москва : ИНФРА-М, 2017. - 218 с. - (Высшее образование. Бакалавриат). - ISBN 978-5-16-005009-6.

5. Варзунов А. В. Анализ и управление бизнес-процессами : учеб. пособие / А. В. Варзунов, Е. К. Торосян, Л. П. Сажнева. – Санкт-Петербург: Университет ИТМО, 2016. – 114 с.

6. Гагарина, Л. Г. Технология разработки программного обеспечения : учеб. пособие / Л. Г . Гагарина, Е. В. Кокорева, Б. Д. Сидорова-Виснадул ; под ред. Л. Г. Гагариной. Москва : Форум : ИНФРАМ, 2017. 400 с. : ил. (Высшее образование). ISBN 978-5-8199-0342-1.

7. Гладких Т. В. Разработка прикладных решений для информационной системы 1С: Предприятие 8.2 : учеб. пособие / Т. В. Гладких, Е. В. Воронова. - Воронеж : ВГУИТ, 2016. - 55 с. - ISBN 978-5-00032-182-9.

8. Заика А. А. Основы разработки прикладных решений для 1С:Предприятие 8.1 : учеб. пособие / А. А. Заика. - 2-е изд., испр. - Москва : ИНТУИТ, 2016. - 207 с.

9. Котляров В. П. Основы тестирования программного обеспечения : учеб. пособие / В. П. Котляров. - 2-е изд., испр. - Москва : ИНТУИТ, 2016. - 335 с. : ил. - (Основы информационных технологий). - ISBN 5-94774-406-4.

10. Проектирование информационных систем : учебник и практикум для академического бакалавриата / под ред. Д. В. Чистова. – М. : Издательство Юрайт, 2016. – 258 с. – Серия : Бакалавр. Академический курс.

11. Радченко М. Г. 1C:Предприятие 8.3. Практическое пособие разработчика : учеб. пособие / М. Г. Радченко, Е. Ю. Хрусталева. - Москва : 1С-Паблишинг, 2016. - 928 с. - ISBN 978-5-69983-306-1.

12. Савицкая, Г. В. Методика комплексного анализа хозяйственной деятельности : учебное пособие / Г. В. Савицкая. - 7-е изд., перераб. и доп. — М.: ИНФРА-М, 2017. — 608 с. — ISBN 978-5-16-011214-5

*Электронные ресурсы*

13. Клиент-серверный вариант работы [Электронный ресурс]: [http://v8.1c.ru/overview/Term\\_000000033.htm](http://v8.1c.ru/overview/Term_000000033.htm)

14. Объекты конфигурации 1С:Предприятия 8 [Электронный ресурс]: https://its.1c.ru/db/metod8dev/content/2579/hdoc

15. ПРОГРАММНЫЙ КОМПЛЕКС SOUTH [Электронный ресурс]: [http://www.tigin.ru/index.php?option=com\\_content&task=view&id=17&Itemid=39](http://www.tigin.ru/index.php?option=com_content&task=view&id=17&Itemid=39)

*Литература на иностранном языке*

16. Alan Dennis, Barbara Haley Wixom, David Tegarden: Systems Analysis and Design with UML - 4th Edition, Wiley, 2012.

17. Craig Larman. Applying UML and Patterns : An Introduction to Object-Oriented Analysis and Design and Iterative Development. — 3rd Edition — М.:2006. — 736 p. — ISBN 0-13-148906-2.

18. Fowler, Martin. UML Distilled: A Brief Guide to the Standard Object Modeling Language (3rd ed.). Addison-Wesley, 2003. - 208 pages.

19. Jesse Russell, Ronald Cohn, Computer aided design system, 2012.

20. Russ Miles, Kim Hamilton, Learning UML 2.0, 2006.

# ПРИЛОЖЕНИЕ А

#### Диаграмма классов

<span id="page-59-0"></span>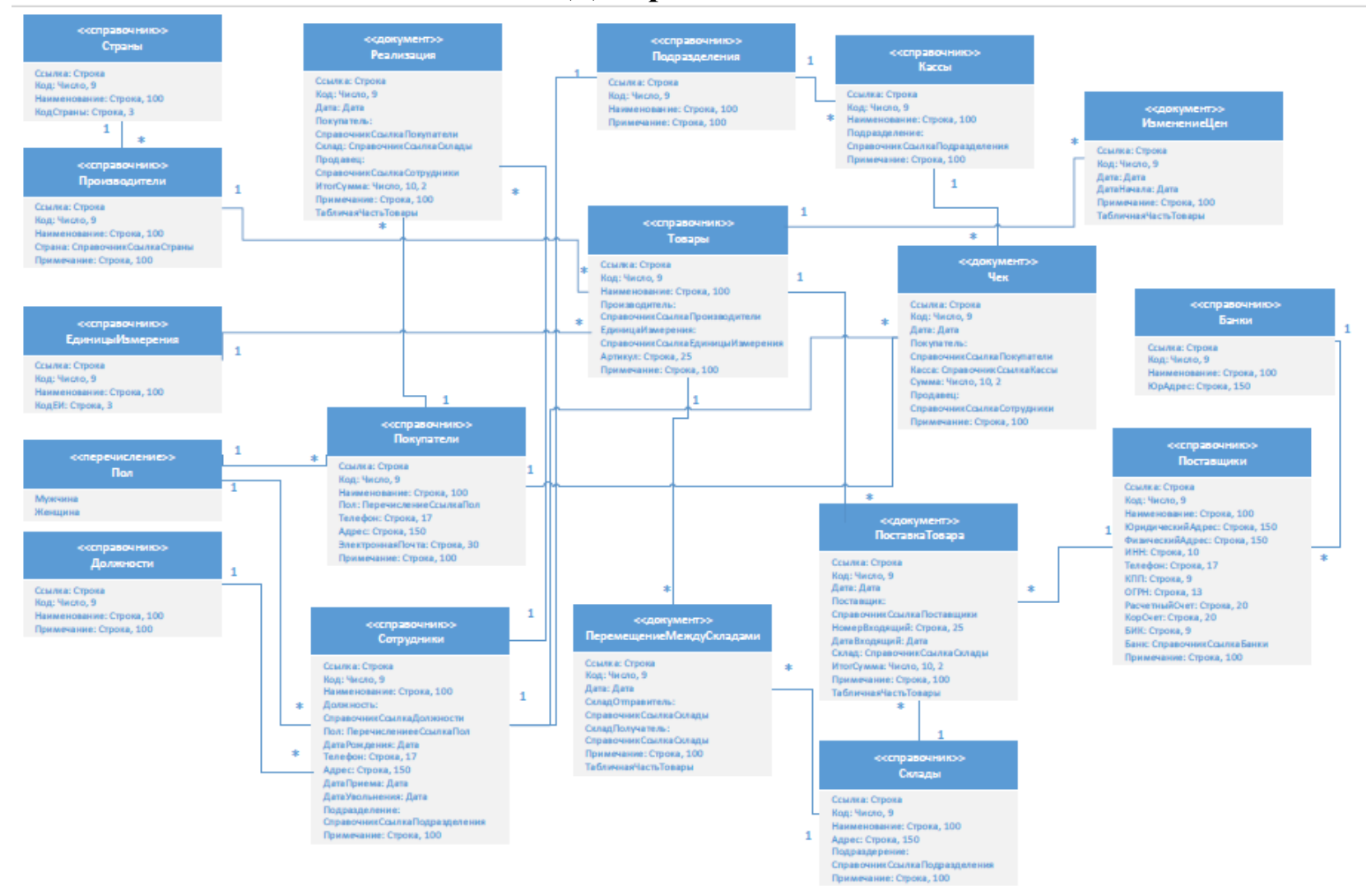

## **ПРИЛОЖЕНИЕ Б**

### **Код модуля документа «Реализация товаров и услуг»**

<span id="page-60-0"></span>&НаКлиенте

Процедура ПересчетСтроки(ТС) //пересчет столбца «сумма»

СуммаБезСкидки = ТС.Количество \* ТС.Цена;

ТС.Сумма = СуммаБезСкидки - (СуммаБезСкидки \* ТС.Скидка / 100);

 $O$ бъект.Итог $C$ умма =  $O$ бъект.Товары.Итог $(Cy)$  +

Объект.Услуги.Итог("Сумма");

КонецПроцедуры

&НаКлиенте

Процедура ТоварыЦенаПриИзменении(Элемент) //при изменении цены товара СтрокаТабличнойЧасти = Элементы.Товары.ТекущиеДанные;

ПересчетСтроки(СтрокаТабличнойЧасти);

КонецПроцедуры

&НаКлиенте

Процедура ТоварыТоварПриИзменении(Элемент) //получение цены из регистра

Дата = Объект.Дата;

СтрокаТабличнойЧасти = Элементы.Товары.ТекущиеДанные;

Товар = СтрокаТабличнойЧасти.Товар;

Цена = РаботаСЦеной.ПолучитьЦену(Товар, Дата);

СтрокаТабличнойЧасти.Цена = Цена;

СтрокаТабличнойЧасти.Количество = 1;

ПересчетСтроки(СтрокаТабличнойЧасти);

КонецПроцедуры

&НаКлиенте

Процедура ТоварыКоличествоПриИзменении(Элемент) //при изм. количества

СтрокаТабличнойЧасти = Элементы.Товары.ТекущиеДанные;

ПересчетСтроки(СтрокаТабличнойЧасти);

КонецПроцедуры

### &НаКлиенте

Процедура УслугиТоварПриИзменении(Элемент) //получение цены из регистра

Дата = Объект.Дата; СтрокаТабличнойЧасти = Элементы.Услуги.ТекущиеДанные; Услуга = СтрокаТабличнойЧасти.Услуга; Цена = РаботаСЦеной.ПолучитьЦену(Услуга, Дата); СтрокаТабличнойЧасти.Цена = Цена; СтрокаТабличнойЧасти.Количество = 1; ПересчетСтроки(СтрокаТабличнойЧасти);

КонецПроцедуры

&НаКлиенте

Процедура УслугиКоличествоПриИзменении(Элемент) //при изм. количества

СтрокаТабличнойЧасти = Элементы.Услуги.ТекущиеДанные;

ПересчетСтроки(СтрокаТабличнойЧасти);

КонецПроцедуры

&НаКлиенте

Процедура УслугиЦенаПриИзменении(Элемент) //пересчет при изменении цены

СтрокаТабличнойЧасти = Элементы.Услуги.ТекущиеДанные;

ПересчетСтроки(СтрокаТабличнойЧасти);

КонецПроцедуры

&НаКлиенте

Процедура ТоварыПрименитьСкидку(Команда) //применение ручной скидки РазмерСкидки = 0;

Результат = ВвестиЧисло(РазмерСкидки, "Введите размер скидки", 3); Если Не Результат Тогда Возврат; КонецЕсли; Для каждого ТС из Объект.Товары цикл ТС.Скидка = РазмерСкидки; ПересчетСтроки(ТС); КонецЦикла;

КонецПроцедуры

&НаКлиенте

```
Процедура ТоварыСкидкаПриИзменении(Элемент) //пересчет суммы со 
скидкой
```
СтрокаТабличнойЧасти = Элементы.Товары.ТекущиеДанные;

```
ПересчетСтроки(СтрокаТабличнойЧасти);
```
КонецПроцедуры

&НаКлиенте

Процедура УслугиСкидкаПриИзменении(Элемент) //пересчет суммы со скидкой

СтрокаТабличнойЧасти = Элементы.Услуги.ТекущиеДанные;

ПересчетСтроки(СтрокаТабличнойЧасти);

КонецПроцедуры

&НаКлиенте

Процедура СкидкаУслуги(Команда) //применение ручной скидки для услуг РазмерСкидки = 0;

Результат = ВвестиЧисло(РазмерСкидки, "Введите размер скидки", 3);

Если Не Результат Тогда

Возврат;

КонецЕсли;

Для каждого ТС из Объект.Услуги цикл

ТС.Скидка = РазмерСкидки;

ПересчетСтроки(ТС);

КонецЦикла;

КонецПроцедуры

&НаКлиенте

Процедура ПокупательПриИзменении(Элемент) //получение дисконтной карты

СсылкаПокупателя = Объект.Покупатель;

Элементы.КартаПокупателя.Заголовок =

ПолучитьКартуПокупателя(СсылкаПокупателя);

КонецПроцедуры

### &НаКлиенте

Процедура ТоварыПриИзменении(Элемент) //пересчет суммы с учетом скидки

ДисконтнаяКарта = Элементы.КартаПокупателя.Заголовок;

СтрокаТабличнойЧасти = Элементы.Товары.ТекущиеДанные;

СтрокаТабличнойЧасти.Скидка =

ПолучитьСкидкуПоКарте(ДисконтнаяКарта);

ПересчетСтроки(СтрокаТабличнойЧасти);

КонецПроцедуры

&НаКлиенте

Процедура УслугиПриИзменении(Элемент) //пересчет суммы с учетом скидки ДисконтнаяКарта = Элементы.КартаПокупателя.Заголовок; СтрокаТабличнойЧасти = Элементы.Услуги.ТекущиеДанные;

СтрокаТабличнойЧасти.Скидка =

ПолучитьСкидкуПоКарте(ДисконтнаяКарта);

ПересчетСтроки(СтрокаТабличнойЧасти);

### КонецПроцедуры

### &НаСервере

Функция ПолучитьСкидкуПоКарте(ДисконтнаяКарта) //скидка по карте

Запрос = Новый Запрос();

Запрос.Текст =

"ВЫБРАТЬ ДисконтныеКарты.РазмерСкидки

|ИЗ Справочник.ДисконтныеКарты КАК ДисконтныеКарты

|ГДЕ ДисконтныеКарты.Наименование = &Наименование";

Запрос.УстановитьПараметр("Наименование", ДисконтнаяКарта);

Результат = Запрос.Выполнить();

ВыборкаИзЗапроса = Результат.Выбрать();

пока ВыборкаИзЗапроса.Следующий() цикл

Скидка = ВыборкаИзЗапроса.РазмерСкидки;

конецЦикла;

Возврат Скидка;

КонецФункции

&НаСервере

Функция ПолучитьКартуПокупателя(Покупатель) //получ. карты покупателя

Запрос = Новый Запрос(); Запрос.Текст = "ВЫБРАТЬ Покупатели.ДисконтнаяКарта |ИЗ Справочник.Покупатели КАК Покупатели |ГДЕ Покупатели.Ссылка = &Ссылка"; Запрос.УстановитьПараметр("Ссылка", Покупатель); Результат = Запрос.Выполнить(); ВыборкаИзЗапроса = Результат.Выбрать(); пока ВыборкаИзЗапроса.Следующий() цикл Карта = ВыборкаИзЗапроса.ДисконтнаяКарта;

конецЦикла;

Возврат Карта;

<span id="page-65-0"></span>КонецФункции

## **ПРИЛОЖЕНИЕ В**

### **Код процедуры проведения документа «Реализация товаров и**

### **услуг»**

Процедура ОбработкаПроведения(Отказ, Режим) //описание движения документа по регистрам Движения.ТоварыНаСкладе.Записывать = Истина; Для Каждого ТекСтрокаТовары Из Товары Цикл Движение = Движения.ТоварыНаСкладе.Добавить(); Движение.ВидДвижения = ВидДвиженияНакопления.Расход; Движение.Период = Дата; Движение.Товар = ТекСтрокаТовары.Товар; Движение.Склад = Склад; Движение.Количество = ТекСтрокаТовары.Количество; КонецЦикла;

Движения.РеализованныеТовары.Записывать = Истина; Для Каждого ТекСтрокаТовары Из Товары Цикл Движение = Движения.РеализованныеТовары.Добавить(); Движение.ВидДвижения = ВидДвиженияНакопления.Приход; Движение.Период = Дата; Движение.Товар = ТекСтрокаТовары.Товар; Движение.Количество = ТекСтрокаТовары.Количество; Движение.Цена = ТекСтрокаТовары.Цена; КонецЦикла;

Движения.ТоварыНаСкладе.Записать();

//запрос на получение остатка товаров на складе

Запрос = Новый Запрос; Запрос.Текст =

"ВЫБРАТЬ

| ТоварыНаСкладеОстатки.Товар,

| ТоварыНаСкладеОстатки.Склад,

```
| ТоварыНаСкладеОстатки.КоличествоОстаток
     |ИЗ
          | РегистрНакопления.ТоварыНаСкладе.Остатки(
                     | &Дата,
                     | Склад = &Склад
                           | И Товар В (&Товары)) КАК 
ТоварыНаСкладеОстатки";
     Запрос.УстановитьПараметр("Дата", новый Граница(Дата, 
ВидГраницы.Включая));
     Запрос.УстановитьПараметр("Склад", Склад);
     массивТоваров = Товары.ВыгрузитьКолонку("Товар");
     Запрос.УстановитьПараметр("Товары", массивТоваров);
```
Результат = Запрос.Выполнить();

```
//проверка условия: если остаток меньше, чем заказал покупатель, то документ
//не проводится и выдается ошибка с пояснением причины
```

```
ВыборкаИзЗапроса = Результат.Выбрать();
```
пока ВыборкаИзЗапроса.Следующий() цикл

```
если ВыборкаИзЗапроса.КоличествоОстаток < 0 тогда
```
Сообщить("Недостаточно " + ВыборкаИзЗапроса.Товар +" на

складе!");

Отказ = Истина; конецЕсли; конецЦикла; КонецПроцедуры

## <span id="page-67-0"></span>ПРИЛОЖЕНИЕ Г Акт внедрения результатов ВКР

#### **АКТ ВНЕДРЕНИЯ**

#### РЕЗУЛЬТАТОВ ВЫПУСКНОЙ КВАЛИФИКАЦИОННОЙ РАБОТЫ

Данным актом подтверждается, что результаты выпускной квалификационной работы «Проект внедрения приложения по учёту запчастей компании Partek на базе платформенного ИТ-решения» выполненной Щербининой Татьяной Валерьевной, выпускником по направлению подготовки 09.03.03 Прикладная информатика федерального государственного бюджетного образовательного учреждения высшего образования «Тольяттинский государственный университет» под руководством Мкртычева Сергея Вазгеновича, д.т.н., проф. кафедры ПМИ внедрены в ИП Юнусов Руслан Мансурович форма внедренных результатов: учетная программа, разработанная на платформе «1С: Предприятие 8.3»

Руководитель организации / Юнусов Р.М. /  $(\Phi$ .H.O.) Ответственный за внедрение Щербинин В.В./ Диодинсь  $(\Phi, M.O.)$ **PARTEK**  $M\Pi_{01}$